# V I D E O V O X

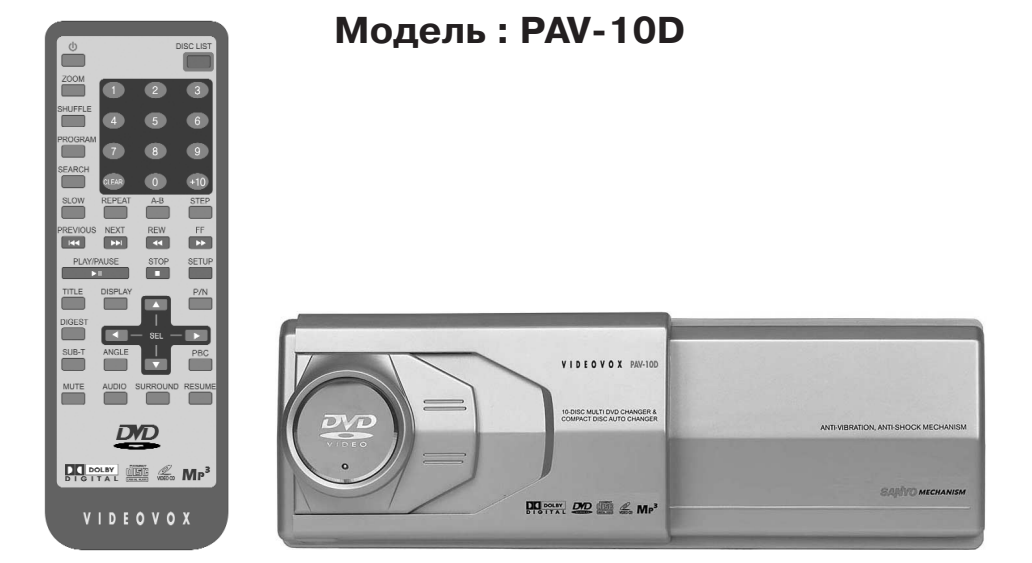

## **Автомобильный проигрыватель DVD, VCD, SVCD, CD, CD-ROM, MP3 на 10 дисков с автоматической сменой**

**Системы цветности PAL/NTSC Встроенный декодер MPEG 2/1 Дистанционное управление при помощи пульта на ИК -лучах Оптический выход цифрового аудиосигнала Выносной приемник сигналов дистанционного управления Возможность установки вертикально , горизонтально или под углом FM-модулятор (опция )**

## **Руководство пользователя**

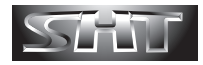

## **Содержание**

## **Перед использованием проигрывателя**

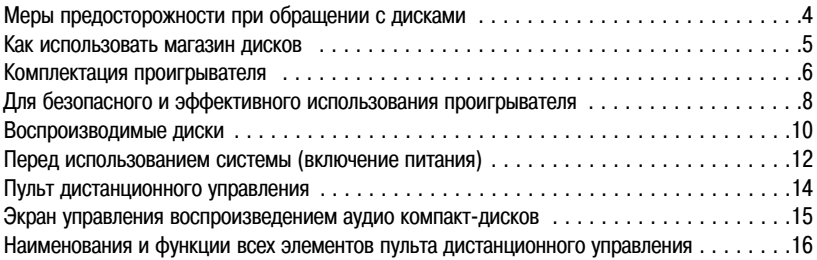

## **Основные операции управления**

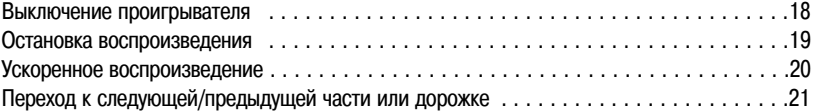

## **Другие операции управления**

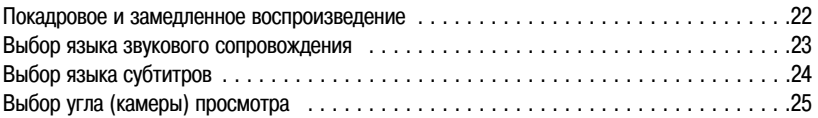

## **Перед использованием проигрывателя**

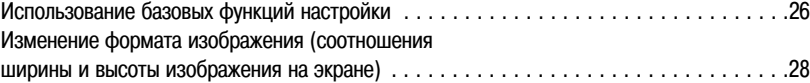

**Перед установкой и подключением проигрывателя** . . . . . . . . . . . . . . . . . .30

#### **Подключение проигрывателя**

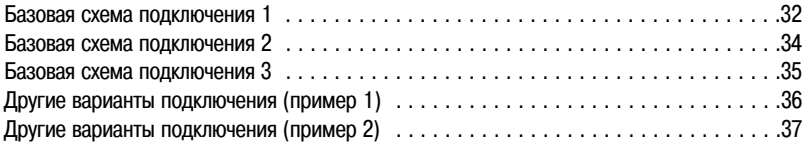

## **Установка проигрывателя**

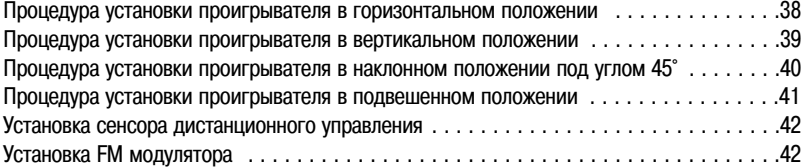

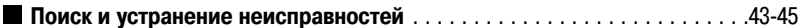

**Технические характеристики** . . . . . . . . . . . . . . . . . . . . . . . . . . . . . . . . . . . . .46

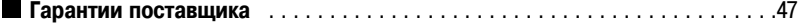

## **Меры предосторожности при обращении с дисками**

- **Грязь, пыль, царапины и искривление диска могут привести к "перескакиванию" звучания во время воспроизведения и ухудшению качества звука и изображения. При обращении с дисками соблюдайте следующие меры предосторожности:**
	- Для удаления следов пальцев и пыли с рабочей поверхности диска (той стороны, на которой нет надписей) протирайте ее мягкой тряпкой. В отличие от обычных грампластинок цифровые диски не имеют канавок, в которых собирается пыль и микроскопические частицы, поэтому для почти полно го удаления загрязнения с поверхности таких дисков достаточно протереть их мягкой тряпкой. Не большие пылинки или слабые пятна не будут оказывать какое
	либо влияние на качество воспроиз ведения.
	- Никогда не используйте для очистки дисков химические вещества, например, аэрозоли для грам пластинок, антистатические аэрозоли или жидкости, бензин или растворители. Такие химические вещества способны необратимо повредить пластмассовую поверхность диска.
	- После использования обязательно помещайте диски в их коробки. Это позволит избежать появле ния на поверхности дисков больших царапин, способных вызвать "перескакивание" звучания при воспроизведении.
	- Не подвергайте диски в течение продолжительного времени воздействию прямых солнечных лучей, высокой влажности или высокой температуры. Длительное воздействие высокой температуры мо жет привести к искривлению диска.
	- Никогда не приклеивайте бумагу и не пишите на любой из сторон диска. Острые наконечники ручек или чернила, используемые в некоторых ручках с войлочным пишущим узлом, могут повредить по верхности диска.
	- Никогда не используйте диски с необычным очертанием, например, имеющие форму сердечка, вось миугольника и т.д. Использование таких дисков может привести к сбоям в работе проигрывателя.
	- Хотя в магазинах в качестве принадлежности диска продается специальная защитная пленка, ее ис пользование может привести к сбоям в работе проигрывателя. Использование такой пленки абсо лютно недопустимо.

#### **Использование новых дисков**

#### **Описанные ниже симптомы иногда появляются при использовании новых дисков.**

- Диск не воспроизводится, хотя он и загружен в проигрыватель.
- Проигрыватель переключается на следующий диск без попытки воспроизведения предыдущего диска.
- Один и тот же диск воспроизводится раз за разом.
- Выбранный диск не воспроизводится.

Данные симптомы обычно появляются в тех случаях, когда наружная кромка диска или кромки его центрального отверстия имеют неровности или заусенцы. В результате диск загружается неправильно или цепляется за что
нибудь внутри проигрывателя. В таком случае удалите неровности с кромок

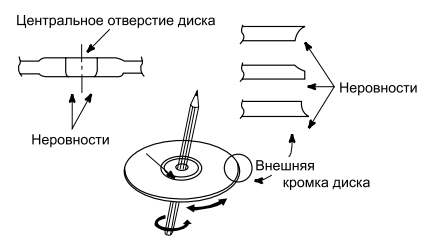

Удалите все частицы пластмассы, заусенцы и неровности с кромок диска перед тем, как загрузить его в магазин проигрывателя.

диска с помощью корпуса шариковой ручки или другого подобного инструмента, как показано на рисунке справа.

## **Как использовать магазин дисков**

#### **Загрузка диска**

- **1** Зацепите выступ на лотке диска магазина проигрывателя и вытяните наружу только один из лотков магазина.
- **2** Поместите диск в лоток рабочей стороной вверх (сторона с надписями должна быть внизу). В каждый лоток можно поместить только один диск.
- **3** Нажмите на выступ лотка диска, чтобы убрать лоток обратно в магазин проигрывателя.
- В магазин проигрывателя может быть загружено до десяти дисков.
- Данный проигрыватель не предназначен для воспроизведения 3
дюймовых (8
сантиметровых) дисков. Загрузка 3
дюймовых (8
сантиметровых) дисков в проигрыватель, как самих по себе, так и с помощью специальных адаптеров для 3
дюймовых (8
сантиметровых) дисков, может привести к повреждению проигрывателя и диска.

#### **Установка магазина дисков**

- **1** Сдвиньте дверцу проигрывателя вправо, пока она не зафиксируется на месте.
- **2** Прежде всего убедитесь, что магазин с дисками внутри расположен правильно, то есть не перевернут и направлен для установки направо. Нажмите на магазин до его фиксации на месте со щелчком.
	- Когда магазин используется в первый раз, он не зафиксируется на месте до тех пор, пока проигрыватель не будет подключен к источнику электропитания.

#### **Удаление магазина дисков**

- **1** Сдвиньте дверцу проигрывателя вправо, пока она не зафиксируется на месте.
- **2** Для того, чтобы вынуть магазин из проигрывателя, нажмите на кнопку удаления магазина ( $\triangle$ ).

Примечание: После установки или удаления магазина дисков обязательно закройте дверцу проигрывателя. Попадание пыли или грязи внутрь проигрывателя может привести к появлению сбоев в его работе.

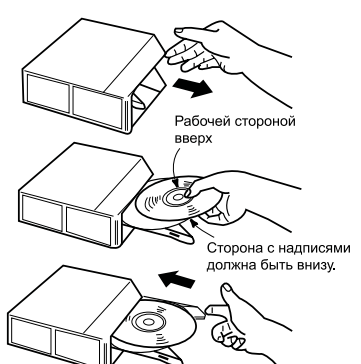

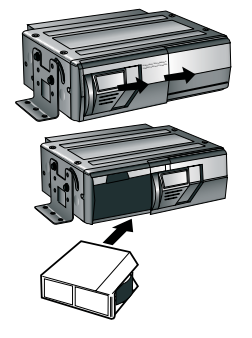

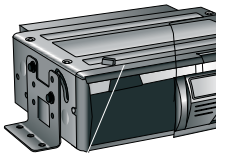

Кнопка удаления магазина

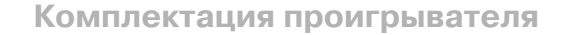

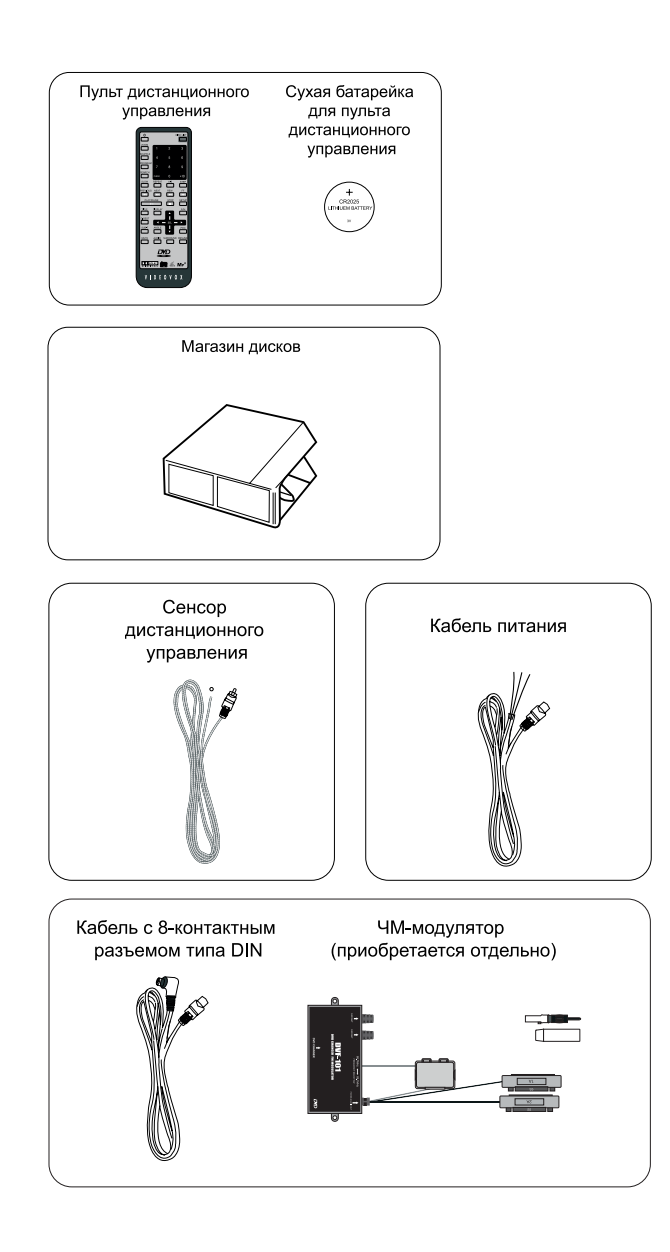

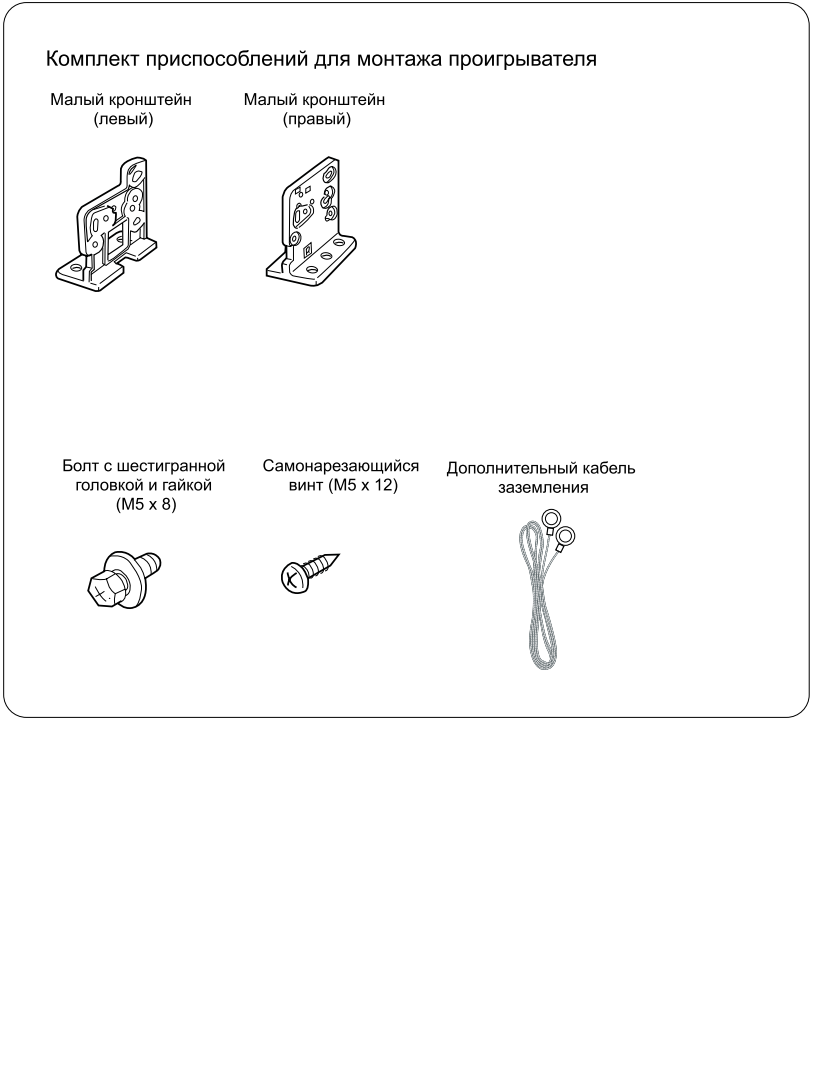

H

f

#### **Для безопасного и эффективного использования проигрывателя**

- **•** Для подачи питания на данный проигрыватель может использоваться только источник пи тания с напряжением +12 В постоянного тока и соединением отрицательной клеммы ак кумуляторной батареи с "массой".
- Монтаж и эксплуатация данного проигрывателя должны осуществляться в соответствии с этим Руководством. Если вы не уверены в своей способности правильно установить и подключить данный проигрыватель, обратитесь к квалифицированному специалисту по установке автомобильной электроники.
- Не пытайтесь в случае поломки открыть корпус проигрывателя и отремонтировать его са мостоятельно. Если проигрыватель не работает правильно, обратитесь к продавцу или авторизованному дилеру, у которого вы приобрели данный проигрыватель (если вы само стоятельно разберете проигрыватель, возможно, его уже не удастся отремонтировать).
- При очистке проигрывателя следите, чтобы внутрь него не попала вода, так как это может привести к повреждению проигрывателя.
- Никогда не засовывайте какие-либо предметы внутрь отсека магазина проигрывателя, кроме самого магазина дисков. Находящиеся внутри проигрывателя узлы могут быть по вреждены любыми посторонними предметами.
- Когда проигрыватель не используется, вынимайте из него магазин с дисками. Не остав ляйте удаленный магазин в отверстии отсека проигрывателя на долгое время. Это может привести к деформации дисков из
за воздействия прямых солнечных лучей и т.п. Храни те диски подальше от прямых солнечных лучей.
- Температура. Данный проигрыватель может работать неправильно при экстремально вы соких или экстремально низких температурах. При такой температуре прекратите исполь зовать проигрыватель до тех пор, пока температура не станет нормальной. Проигрыва тель оборудован встроенной схемой защиты. Когда температура внутри проигрывателя повышается до определенной температуры, схема защиты автоматически останавливает воспроизведение и удаляет магазин дисков из проигрывателя. В этом случае дайте про игрывателю возможность охладиться, а затем снова включите воспроизведение.
- Конденсация. В дождливые или влажные дни, а также сразу же после того, как в холодное время года включен отопитель автомобиля, на оптическом устройстве считывания сигнала внутри проигрывателя может сконденсироваться влага. В случае конденсации влаги проиг рыватель не сможет считывать информацию с диска и, следовательно, не будет работать правильно. Для устранения такой неисправности выньте из проигрывателя магазин дисков и подождите, пока сконденсировавшаяся влага не испарится (около часа).
- "Перескакивание" звучания. Когда автомобиль двигается по ухабистой дороге, могут по явиться пропуски звучания и воспроизводимого изображения. Этого избежать невозмож но и это не может привести к какому
либо повреждению, появлению царапин на поверх ности диска и т.п.
- Очистка. Не пытайтесь очищать проигрыватель с помощью каких
либо химических ве ществ, так как это может привести к ухудшению его внешнего вида. Для очистки корпуса проигрывателя используйте только чистую и сухую тряпку.

#### **Для безопасного управления автомобилем:**

Никогда не устанавливайте монитор, подключенный к "заднему" видеовыходу проигрывателя, в таком месте, где во время движения водитель сможет видеть воспроизводимое изображение.

Поддерживайте относительно низкий уровень громкости, чтобы во время движения иметь возможность слышать все, что происходит вокруг автомобиля.

Не меняйте диски, не регулируйте громкость и не осуществляйте какие
либо другие операции управления, которые могут отвлечь от управления автомобилем.

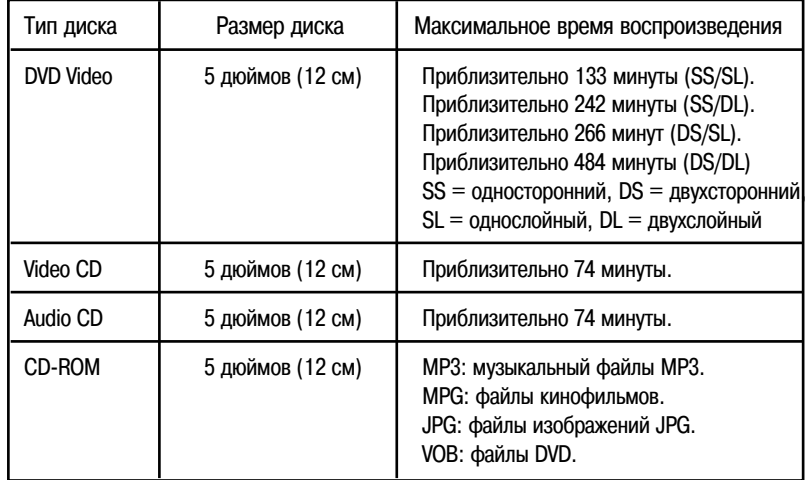

## **Данный проигрыватель может воспроизводить следующие диски.**

#### **Данный проигрыватель не может воспроизводить следующие диски.**

- **•** DVD
R DVD
RAM DVD
ROM DVD
RW DVD
Audio
- CD
G Mixed CS (данные)Active Audio (данные) VSD
- Диски, записанные в определенном формате телевизионного сигнала, могут воспроизводиться только тогда, когда переключатель проигрывателя установлен именно на этот формат телевизионного сигнала.

Примечание: Диски CD-R и CD-RW могут воспроизводиться в зависимости от параметров сделанной на них записи.

#### **Двухслойные диски DVD**

При воспроизведении двухслойного диска DVD между окончанием первого слоя и нача лом второго слоя может произойти некоторая задержка по времени. В течение этого времени (на несколько секунд) изображение на экране монитора может остановиться, а звук — прекратиться. Данное явление является обычным для воспроизведения двухслой ных дисков и не свидетельствует о неисправности проигрывателя.

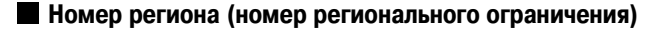

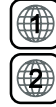

США, КАНАДА

ЕВРОПА, ЯПОНИЯ, ЮЖНАЯ АФРИКА, БЛИЖНИЙ ВОСТОК, ВОСТОЧНАЯ АЗИЯ

КОРЕЯ, ЮЖНАЯ АЗИЯ

ЛАТИНСКАЯ АМЕРИКА, ЮЖНАЯ АМЕРИКА, АВСТРАЛИЯ, НОВАЯ ЗЕЛАНДИЯ

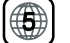

€

РОССИЯ, ИНДИЯ, МОНГОЛИЯ, АФРИКА

**КИТАЙ** 

**ВСЕ СТРАНЫ** 

Номер региона данного проигрывателя соответствует номеру Вашего региона.

Все проигрыватели DVD и диски DVD имеют определенный номер региона. Если номер проигрывателя DVD и диска DVD не совпадают, такой диск не может быть воспроизведен на данном проигрывателе.

#### Примечание:

- **•** Диски с номером региона "All" не имеют регионального ограничения и могут воспроизводиться на проигрывателях DVD с любым номером региона.
- **•** Если на диске не указан номер региона, это говорит о следующем.
	- 1. Диск имеет номер региона, который не выводится на экран. Такой диск может воспроизводиться только на тех проигрывателях DVD, которые имеют такой же номер региона.
	- 2. Диск не имеет регионального ограничения и может воспроизводиться на проигрывателях DVD, имеющих любой номер региона.
- **•** Данный проигрыватель не может воспроизводить диски, видеосигнал на которых записан в каком
либо телевизионном формате, кроме NTSC или PAL, даже если региональный номер такого диска совпадает.
- **•** Выберите формат телевизионного сигнала NTSC или PAL в режиме настройки SET
UP.

## **Диски Video CD, совместимые с PBC (управление воспроизведением)**

Кроме возможности обычного воспроизведения аудио
 и видеосигналов, совместимые с функцией PBC диски Video CD имеют записанное на диске меню PBC, позволяющее осуществлять воспроизведение в диалоговом режиме.

## **Переключение формата телевизионного сигнала (NTSC/PAL)**

Формат телевизионного сигнала NTSC/PAL выбирается в меню настройки проигрывателя.

## **Перед использованием системы (включение питания)**

#### **Перед использованием системы после подключения всех проводов выполните все описанные ниже шаги.**

Конструкция данного проигрывателя обеспечивает преобразование аудиосигнала дисков DVD Video/Video CD/CD в частотно-модулированный сигнал (88.7 МГц или 89.1 МГц) для воспроизведения этого сигнала через автомобильную звуковоспроизводящую систему, имеющую радиоприемник FM диапазона (подключение без использования кассетного адаптера).

#### **1. Подготовка проигрывателя к работе.**

- 1. Загрузите диски в магазин и установите магазин в проигрыватель. Устройство начнет проверку дисков, загруженных в магазин проигрывателя.
- 2. Включите автомагнитолу и выберите радиовещательный FM диапазон (УКВ
FM).
- 3. Настройте радиоприемник на частоту 88,7 МГц или 89,1 МГц (в зависимости от того, на какую частоту мастером
установщиком настроен FM
модулятор).
- 4. Включите монитор и переключите его в режим "видео".

Примечание: Обратитесь к Руководству по эксплуатации автомобильной магнитолы и монитора.

#### **2. Включение питания и воспроизведение.**

- 1. Для включения проигрывателя нажмите кнопку включения питания на пульте дистанционного управления. После вывода на монитор начального экрана начнется процедура проверки дис ков (Disc Check). После завершения процедуры проверки дисков начнется воспроизведение первого диска. Если вы нажимаете кнопку воспроизведения или выбора (SEL), когда проиг рыватель проверяет загруженные диски, проверка дисков прекращается, и проигрыватель начинает воспроизводить первый диск.
- 2. Для регулировки звучания (уровень громкости, баланс, тембр и т.д.) используются элементы управления автомагнитолы. Для регулировки параметров изображения (яркость, контраст ность, цветовой тон и т.д.) используются элементы управления монитора. Используйте эле менты управления на автомагнитоле только для настройки звука. Все другие настройки долж ны осуществляться с пульта дистанционного управления, прилагаемого к проигрывателю DVD.

#### Примечания:

- **•** Когда в проигрыватель загружен магазин с дисками, проигрыватель проверяет диск в каждом лотке для создания списка дисков. Демонстрация сообщения "checking disc" (проверка диска) означает, что проигрыватель создает список дисков. Для того, чтобы начать воспроизведение немедленно, не дожидаясь завершения составления списка дисков, нажмите кнопку воспро изведения. Будет воспроизводиться первый диск в магазине проигрывателя.
- **•** При воспроизведении дисков DVD на экран монитора может быть выведено либо меню назва ний (Titles), либо меню диска DVD, в зависимости от параметров воспроизводимого диска. При воспроизведении дисков Video CD на экран может быть выведено меню PBC (меню уп равления воспроизведением), также в зависимости от параметров воспроизводимого диска.
- **•** Инструкции по воспроизведению диска зависят от типа воспроизводимого диска (DVD/Video CD/Audio CD).
- **•** Также обращайтесь к Руководствам по эксплуатации автомобильной магнитолы и монитора.

**Если выход аудиосигнала данного проигрывателя DVD подключен непосредственно к входу аудиосигнала (входу AUX) головного устройства, имеющего возможности управления проигрывателем с автоматической сменой** дисков. (Не используйте FM-модулятор).

- 1. Включите монитор и переключите его в режим "видео".
- 2. Включите автомагнитолу и нажмите на ее передней панели кнопку выбора режима управле ния проигрывателем с автоматической сменой дисков.
- 3. Включите проигрыватель, нажав кнопку включения питания на пульте дистанционного управ ления. Загрузите диски в магазин и установите магазин в проигрыватель. Устройство начнет проверку дисков, загруженных в магазин проигрывателя. После вывода на монитор началь ного экрана начнется процедура проверки дисков. После завершения данной процедуры начнется воспроизведение первого диска в магазине проигрывателя. Если вы нажимаете кнопку воспроизведения или ввода во время процедуры проверки дисков, данная процедура прекращается и проигрыватель начинает воспроизведение первого диска в магазине.
- 4. Для регулировки звучания (уровень громкости, баланс, тембр и т.д.) используются элементы управления автомагнитолы. Для регулировки параметров изображения (яркость, контраст ность, цветовой тон и т.д.) используются элементы управления монитора. Элементы управ ления на передней панели автомагнитолы используются только для настройки звучания. Все другие настройки должны осуществляться с пульта дистанционного управления, прилагаемо го к проигрывателю DVD.

#### Примечания:

- **•** Когда в проигрыватель загружен магазин с дисками, устройство проверяет диск в каждом лотке для создания списка дисков. Демонстрация сообщения "checking disc" (проверка дис ка) означает, что проигрыватель создает список дисков. Для того, чтобы начать воспроизве дение немедленно, не дожидаясь завершения составления списка дисков, нажмите кнопку воспроизведения. Будет воспроизводиться первый диск в магазине проигрывателя.
- **•** При воспроизведении дисков DVD на экран монитора может быть выведено либо меню на званий (Titles), либо меню диска DVD, в зависимости от параметров воспроизводимого диска. При воспроизведении дисков Video CD на экран может быть выведено меню PBC (меню уп равления воспроизведением), также в зависимости от параметров воспроизводимого диска.
- **•** Инструкции по воспроизведению диска зависят от типа воспроизводимого диска (DVD/Video CD/Audio CD).
- **•** Дисплей автомагнитолы может не соответствовать функциям управления входящего в ком плект проигрывателя пульта дистанционного управления.
- **•** Также обращайтесь к Руководствам по эксплуатации автомобильной магнитолы и монитора.

#### **Пульт дистанционного управления**

#### **Установка батарейки в пульт дистанционного управления**

- 1 Нажмите на крышку отсека батарейки вниз и вытяните отсек из пульта дистанционного управления.
- 2 Установите литиевую батарейку (CR-2025) и вставьте отсек на место.

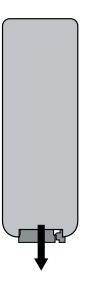

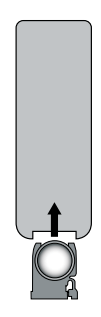

#### Осторожно:

- Никогда не используйте металлический пинцет или другой подобный инструмент для того, чтобы держать батарейку. Это может привести к короткому замыканию.
- Никогда не разбирайте батарейки, не подвергайте их сильному нагреванию и не кладите их в воду, так как это может привести к их взрыву.
- Когда заряд батарейки израсходован, она должна быть утилизирована в соответствии с местными законами.

#### **Пределы дистанционного управления**

При использовании пульта дистанционного управления направляйте светоизлучающий элемент пульта дистанционного управления на светоприемник сенсора сигналов дистанционного управления.

Пульт дистанционного управления может использоваться на расстоянии до 3 метров от сенсора, в пределах конической зоны, расходящейся под углом 15 градусов от светоприемника сенсора сигналов дистанционного управления.

Примечание:

Значительный расход заряда батарейки питания может привести к сужению той зоны, в которой может использоваться пульт дистанционного управления. В этом случае необходимо поменять батарейку питания пульта дистанционного управления.

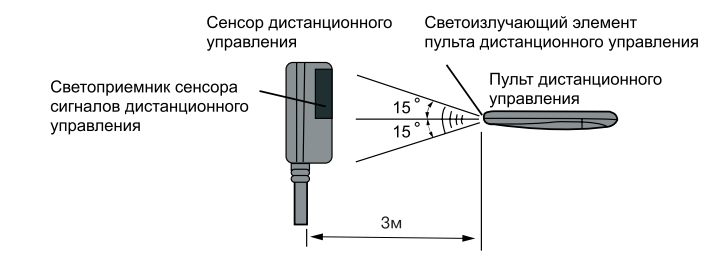

## **Ниже показан экран, который выводится на монитор во время** воспроизведения звуковых компакт-дисков.

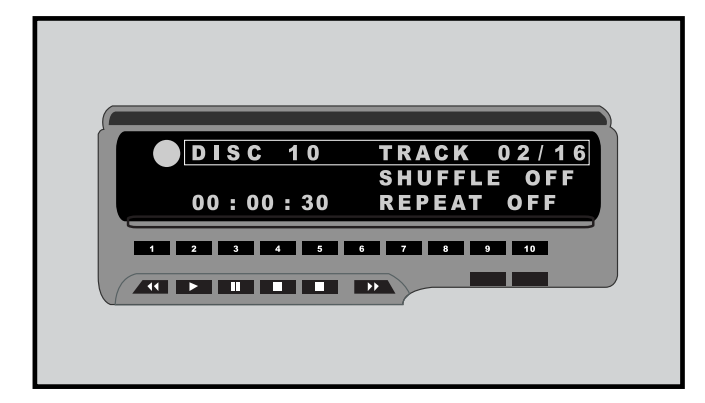

Загорается во время повторного воспроизведения диска.

Загорается во время повторного воспроизведения дорожки.

Загорается во время повторного воспроизведения участка записи А
В.

Загорается во время сканирования содержимого диска.

Загорается во время воспроизведения в случайном порядке.

Загорается во время воспроизведения по программе.

#### **Номер текущей дорожки**

Дисплей времени воспроизведения

- **•** Демонстрируется время воспроизведения диска или оставшееся время воспроизведения диска: индикация "D".
- Демонстрируется время воспроизведения диска или оставшееся время воспроизведения дорожки: индикация "T".

## **Наименования и функции всех элементов пульта ДУ**

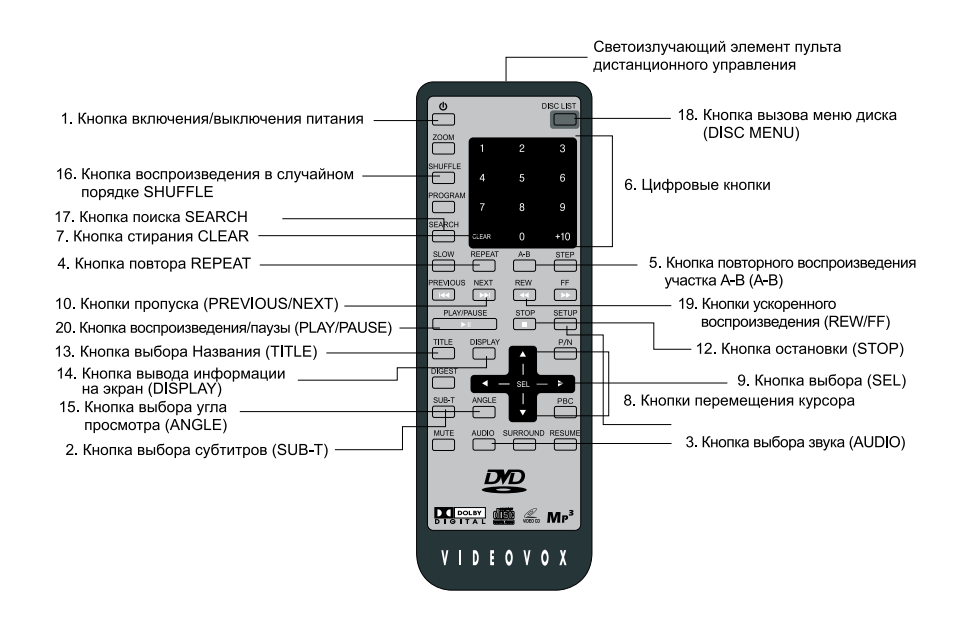

1. Кнопка включения и выключения питания [POWER ].

Нажимайте данную кнопку для включения и выключения проигрывателя.

- 2. Кнопка выбора субтитров [SUB T ]. Во время воспроизведения диска DVD нажимайте данную кнопку для выбора языка субтитров, если на диске записаны субтитры на нескольких языках.
- 3. Кнопка выбора звукового сопровождения [AUDIO ].
- Во время воспроизведения диска DVD нажимайте данную кнопку для выбора языка звукового сопровождения,если на диске записаны звуковые дорожки на нескольких языках.
- Во время воспроизведения дисков Video CD и Audio CD нажимайте данную кнопку для выбора типа выходного аудиосигнала.

4. Кнопка повторного воспроизведения [REPEAT ]. Нажимайте данную кнопку во время воспроизведения для выбора нужного режима повторного воспроизведения.

5. Кнопка повторного воспроизведения участка записи А В [A B ].

Нажимайте данную кнопку во время воспроизведения для повторного воспроизведения участка Названия (для дисков DVD)или дорожки (для компакт дисков).

6. Цифровые кнопки (0 9)).

Данные кнопки используются для ввода цифр при воспроизведении с использованием функции PBC,в режиме поиска,при создании списка программы или во время настройки проигрывателя.

- 7. Кнопка стирания [CLEAR ]. Данная кнопка используется для стирания неправильно введенных чисел.
- 8. Кнопки перемещения курсора. Данные кнопки используются для выбора элементов на экране.
- 9. Кнопка выбора [SEL ]. Данная кнопка используется для выбора или воспроизведения дисков.
- 10. Кнопки пропуска  $($  $\blacktriangleright$   $\blacktriangleright$   $\blacktriangleright$   $\blacktriangleright$   $\blacktriangleright$  ).
- Во время воспроизведения данные кнопки исполь зуются для перемещения вперед и возврата назад к следующей/предыдущей части или дорожке.
- Когда проигрыватель при воспроизведении диска DVD/Video CD находится в режиме паузы воспро изведения, нажатия кнопки (DDI) позволяют осуществлять покадровый просмотр.
- 11. Кнопка настройки [SETUP]. Нажимайте данную кнопку, когда проигрыватель находится в режиме остановки, для перехода к экрану настройки проигрывателя.
- 12. Кнопка остановки  $($ Нажимайте данную кнопку во время воспроизве дения для его остановки.
- 13. Кнопка выбора Названий [TITLE]. Нажимайте данную кнопку во время воспроизве дения диска DVD для перехода к экрану меню Названий.
- 14. Кнопка вывода на экран вспомогательной инфор мации (DISPLAY).
- Нажимайте данную кнопку во время воспроизве дения диска DVD или Video CD для вывода на эк ран времени воспроизведения. Для переключе ния типа индикации времени воспроизведения нажимайте данную кнопку, пока индикация вре мени воспроизведения присутствует на экране.
- При воспроизведении звукового компакт
диска нажимайте данную кнопку для переключения ти па индикации времени воспроизведения, пока индикация времени воспроизведения присутству ет на экране.
- 15. Кнопка выбора угла просмотра [ANGLE]. Нажимайте данную кнопку во время воспроизве дения диска DVD для выбора угла просмотра (ка меры).

Данная функция доступна только в том случае, если на диске имеются сцены, записанные раз ными камерами (с разных углов).

- 16. Кнопка воспроизведения в случайном порядке [SHUFFLE].
- Нажимайте данную кнопку во время воспроизве дения звукового компакт
диска для переключения

режимов воспроизведения (SCAN (сканирование диска), RANDOM (воспроизведение в случайном порядке), PROGRAM (воспроизведение по про грамме), обычное воспроизведение).

- Когда при воспроизведении звукового компакт диска проигрыватель находится в режиме останов ки, нажимайте данную кнопку для перехода к экра ну создания списка программы воспроизведения.
- 17. Кнопка поиска [SEARCH].

Данная кнопка позволяет осуществлять поиск в прямом направлении желаемого Названия, час ти, дорожки, времени при воспроизведении дис ка DVD или Video CD и начинать воспроизведе ние с выбранной точки.

18. Кнопка меню диска [DISC LIST].

Нажатие данной кнопки позволяет посмотреть список дисков, загруженных в магазин проигры вателя. На экране списка дисков вы можете вы бирать желаемые диски для воспроизведения или ограничивать воспроизведение только дис ками определенного типа.

- 19. Кнопки ускоренного воспроизведения ( $\leftrightarrow$ ). **•** Нажимайте данные кнопки во время воспроизве дения для увеличения скорости воспроизведения в прямом или обратном направлении.
- Нажмите кнопку ускоренного воспроизведения () во время паузы воспроизведения диска DVD или Video CD для начала замедленного воспроиз ведения.
- 20. Кнопка воспроизведения.

Нажимайте данную кнопку для начала воспроиз ведения.

Также данная кнопка используется для возврата к нормальному воспроизведению из таких режи мов, как ускоренное воспроизведение в пря мом/обратном направлении, покадровый про смотр в прямом направлении или замедленное воспроизведение.

#### Кнопка паузы [PAUSE].

Нажимайте данную кнопку во время воспроиз ведения для временной остановки изображения и звука. Для возобновления воспроизведения нажмите кнопку еще раз.

Для управления проигрывателем DVD переключите пульт в режим DVD с помощью переключателя DVD/TV. Описанный выше пульт дистанционного управления может использоваться и для управления монитором того же производителя (телевизионный монитор, установленный на приборной панели автомобиля).

## **Выключение проигрывателя**

Кнопка включения и выключения питания

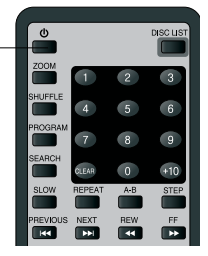

#### **Для выключения проигрывателя нажмите кнопку выключения питания на пульте** дистанционного управления (при использовании FM-модулятора).

Настройте головное устройство на частоту 88,7 МГц или 89,1 МГц (то есть на частоту, выбран ную с помощью специального переключателя на FM
модуляторе), затем нажмите кнопку вклю чения питания на пульте дистанционного управления. Воспроизведение будет начато с той точ ки, в которой оно было ранее остановлено.

#### Примечание:

При использовании автомагнитолы для прослушивания в другом режиме (радиоприемник, вос произведение кассеты, воспроизведение компакт
диска и т.д.) всегда выключайте данный про игрыватель с автоматической сменой дисков. Если вы оставите данный проигрыватель включен ным, при прослушивании радиостанций будут слышны помехи, а качество приема ухудшится.

## **Остановка воспроизведения**

 $\frac{1}{2}$  POLBY  $\mathbb{Z}$  M<sub>P</sub><sup>3</sup> Кнопка остановки STOP

#### **Для остановки воспроизведения**

Кнопка воспроизведения/паузы

#### **Нажмите кнопку остановки STOP на пульте дистанционного управления.**

Воспроизведение будет остановлено (при этом включится функция возобновления воспроизведения).

Функция возобновления воспроизведения

- Если во время воспроизведения нажимается кнопка остановки (STOP) на пульте дистанцион ного управления, проигрыватель сохраняет в своей памяти позицию, в которой воспроизве дение было остановлено. Данная функция называется функцией возобновления воспроизве дения. Когда данная функция работает, проигрыватель при воспроизведении дисков DVD и Video CD выводит на экран сообщение "Resume" (возобновление). При воспроизведении зву ковых компакт
дисков при остановке воспроизведения на экране остается текущее время воспроизведения. Когда нажимается кнопка воспроизведения, воспроизведение возобновля ется с той точки, в которой оно было остановлено.
- **•** Функция возобновления воспроизведения отключается в следующих случаях. Когда еще раз нажата кнопка остановки STOP. Когда магазин дисков вынут из проигрывателя и затем снова в него установлен.

Для возобновления воспроизведения нажмите кнопку воспроизведения на пульте дистанцион ного управления.

## **Временная остановка воспроизведения (остановка изображения) Нажмите кнопку паузы (PAUSE) на пульте дистанционного управления.**

При воспроизведении звуковых компакт
дисков звучание прекращается и на экране монитора мигает время воспроизведения. При воспроизведении диска DVD или Video CD изображение на экране монитора останавливается (также прекращается воспроизведение звукового сопровож дения).

Для возобновления воспроизведения с той же точки, в которой оно было остановлено, нажмите кнопку паузы (PAUSE) на пульте дистанционного управления еще раз.

\* В некоторых случаях сразу же после возобновления воспроизведения диска DVD или диска Video CD изображение и/или звук могут на мгновение остановиться. Это не говорит о какой либо неисправности проигрывателя.

## **Ускоренное воспроизведение**

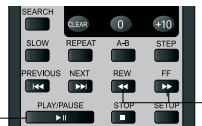

Кнопки ускоренного воспроизведения (REW/FF)

#### **При воспроизведении дисков DVD и Video CD**

#### **Во время воспроизведения нажимайте кнопки ускоренного**

#### **воспроизведения ( ).**

Кнопка воспроизведения -

Для ускоренного воспроизведения в прямом направлении: Нажимайте кнопку ». Для ускоренного воспроизведения в обратном направлении: Нажимайте кнопку 41. Каждое нажатие кнопки ускоренного воспроизведения в прямом или обратном направлении поз воляет переключать скорость воспроизведения в следующей последовательности: 1, 2, 3, 4 и 8.

#### **Для понижения скорости ускоренного воспроизведения в прямом или обратном направлении:**

Нажимайте кнопку ускоренного воспроизведения в обратном направлении, когда ускоренное воспроизведение осуществляется в прямом направлении. И наоборот, нажимайте кнопку уско ренного воспроизведения в прямом направлении, когда ускоренное воспроизведение осуществ ляется в обратном направлении. Каждый раз, когда нажимается соответствующая кнопка, ско рость воспроизведения снижается; нажатие кнопки при ускоренном воспроизведении с двукрат ной скоростью восстанавливает нормальную скорость воспроизведения.

#### **Для восстановления нормальной скорости воспроизведения**

Нажмите кнопку воспроизведения на пульте дистанционного управления.

Примечание:

- **•** Во время ускоренного воспроизведения в прямом или обратном направлении звук отсутствует.
- **•** Когда во время ускоренного воспроизведения в прямом направлении достигается конец дис ка, выбирается следующий диск в магазине дисков проигрывателя. Когда во время ускорен ного воспроизведения в обратном направлении достигается начало диска, начинается воспро изведение первой его дорожки.

#### **При воспроизведении звуковых компакт-дисков**

#### **Во время воспроизведения нажимайте кнопки ускоренного воспроизведения ( ).**

Для ускоренного перемещения в прямом направлении: Нажимайте кнопку ». Для ускоренного перемещения в обратном направлении: Нажимайте кнопку 44.

#### **Для восстановления нормальной скорости воспроизведения**

Нажмите кнопку воспроизведения на пульте дистанционного управления.

Примечание:

- Во время ускоренного воспроизведения в прямом или обратном направлении звук отсутствует.
- Когда во время ускоренного воспроизведения в прямом направлении достигается конец диска, выбирается следующий диск в магазине дисков проигрывателя. Когда во время ускоренного воспроизведения в обратном направлении достигается начало диска, начинается воспроизведение первой его дорожки.

## **Переход к следующей/предыдущей части или дорожке**

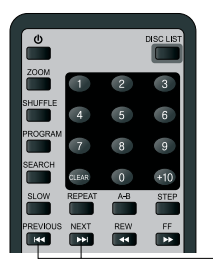

Кнопки пропуска (PREVIOUS/NEXT)

#### **Во время воспроизведения нажимайте кнопки пропуска (PREVIOUS/, NEXT/).**

Для перехода к следующей части или дорожке: Нажимайте кнопку »).

Для возвращения к предыдущей части или дорожке: Нажимайте кнопку  $\blacktriangleright$  44.

\* Однократное нажатие кнопки ( $\blacktriangleleft$ ) приводит к возвращению к началу текущей воспроизводимой части или дорожки.

Примечание:

- **•** Часть представляет собой минимальный участок записи звука или изображения на диске DVD. Дорожка является минимальным участком записи звука или изображения (только для Video CD) на диске Video CD или звуковом компакт
диске.
- Некоторые диски могут включать в себя записанные части или дорожки, которые не допускают использования этих функций.

## **Покадровое и замедленное воспроизведение**

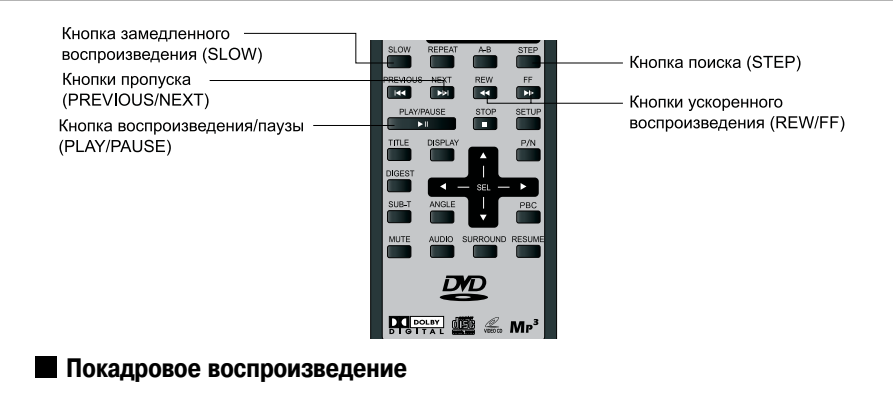

**1 Для остановки изображения на экране монитора нажмите кнопку поиска (STEP).**

#### **2 Нажимайте кнопку поиска (STEP) для покадрового воспроизведения.**

Каждое нажатие данной кнопки позволяет перейти к следующему кадру, записанному на диске.

#### Примечание:

- **•** В режиме покадрового просмотра звуковое сопровождение не воспроизводится.
- Может быть невозможным использовать режим покадрового воспроизведения в зависимости от типа воспроизводимого диска или текущей точки воспроизведения.
- При покадровом воспроизведении некоторых дисков изображение может быть искажено.

#### **Для возвращения к обычному воспроизведению**

Нажмите кнопку выбора (SEL) или кнопку воспроизведения на пульте дистанционного управления.

#### **Замедленное воспроизведение**

**1 Нажмите кнопку замедленного воспроизведения (SLOW) на пульте дистанцион% ного управления для остановки изображения на экране монитора.**

**2 Нажимайте кнопку замедленного воспроизведения (SLOW) повторно для выбора скорости замедленного воспроизведения в следующем порядке**   $SF2 \rightarrow SF4 \rightarrow SF8 \rightarrow SF2 \rightarrow SF4 \rightarrow SF8$ 

Примечание:

- **•**В режиме замедленного воспроизведения звуковое сопровождение не воспроизводится.
- **•**Может быть невозможным использовать режим замедленного воспроизведения в зависимос ти от типа используемого диска или текущей точки воспроизведения.
- **•**При замедленном воспроизведении некоторых дисков изображение может быть искажено.

#### **Для возвращения к обычному воспроизведению**

Нажмите кнопку выбора (SEL) или кнопку воспроизведения на пульте дистанционного управления.

## **Выбор языка звукового сопровождения**

#### **На некоторых дисках звуковое сопровождение записано на нескольких языках. В этом случае вы можете выбрать нужный язык звукового сопровождения, как описано ниже.**

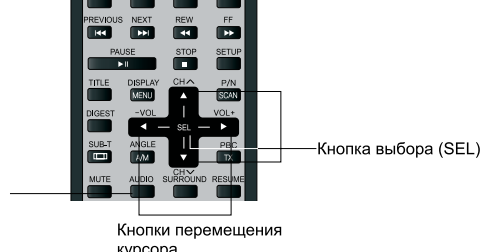

Кнопка выбора звукового сопровождения (AUDIO)

курсора

#### **1 Нажмите кнопку выбора языка звукового сопровождения (AUDIO) на пульте дис% танционного управления во время воспроизведения.**

В верхней части экрана приблизительно на 5 секунд будет показана индикация текущего выбранного языка звукового сопровождения.

Пример индикации выбранного языка звукового сопровождения

Audio Language 1/2: AC
3 1CH English

Пока на экране монитора имеется индикация текущего выбранного языка звукового сопровождения, нажимайте кнопку (AUDIO) на пульте дистанционного уп**равления для выбора нужного языка звукового сопровождения.**

Нажатия кнопки (AUDIO) позволяют циклически переключаться по списку языков звукового сопровождения, записанных на воспроизводимом диске.

#### **3 Нажмите кнопку выбора (SEL).**

Даже если кнопка ввода не нажата, язык звукового сопровождения будет переключен авто матически приблизительно через пять секунд после того, как в списке выбран новый язык звукового сопровождения (то есть после того, как с экрана монитора исчезнет индикация текущего выбранного языка звукового сопровождения).

Примечания:

- **•** Данная функция может использоваться только в том случае, если на диске записано звуковое сопровождение на разных языках.
- Язык звукового сопровождения также может быть выбран в меню диска DVD или на экране настройки проигрывателя. При воспроизведении некоторых дисков для выбора языка звуко вого сопровождения не может использоваться описанная выше процедура. В этом случае для выбора языка звукового сопровождения воспользуйтесь меню DVD или экраном настройки проигрывателя.

\* Язык звукового сопровождения может выбираться с экрана настройки проигрывателя толь ко в том случае, если этот язык имеется и на экране настройки, и в списке языков звуко вого сопровождения диска.

**•** Для выбора языка звукового сопровождения в шаге 2 описанной выше процедуры могут ис пользоваться кнопки перемещения курсора вверх и вниз.

## **Выбор языка субтитров**

**На некоторых дисках DVD записаны субтитры. В этом случае вы можете выбрать, будут ли эти субтитры выводиться на экран монитора или нет. Также на некоторых дисках субтитры записаны на нескольких языках. В этом случае вы можете выбрать нужный язык субтитров, как описано ниже.**

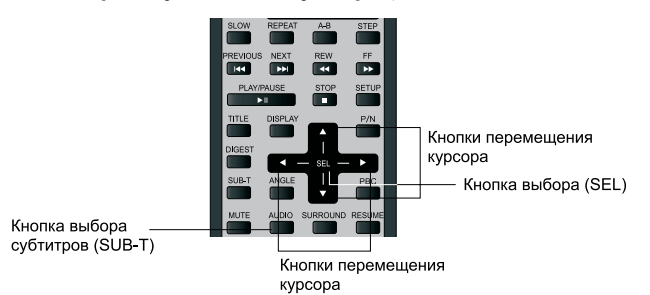

#### **1 Нажмите кнопку выбора языка субтитров (SUB%T) на пульте дистанционного уп% равления во время воспроизведения.**

В верхней части экрана приблизительно на 5 секунд будет показана индикация текущего выбранного языка субтитров.

Пример индикации выбранного языка субтитров

Subtitle 03/04: English

Пока на экране монитора имеется индикация текущего выбранного языка субтитров. нажимайте кнопку (SUB-T) на пульте дистанционного управления для выбора нужного языка субтитров или настройки "Off" для того, чтобы убрать суб**титры с экрана.**

Нажатия кнопки (SUB
T) позволяют циклически переключаться по списку языков субтитров, записанных на воспроизводимом диске.

#### **3 Нажмите кнопку выбора (SEL).**

Даже если кнопка ввода не нажата, язык субтитров будет переключен автоматически при близительно через пять секунд после того, как в списке выбран новый язык субтитров (то есть после того, как с экрана монитора исчезнет индикация текущего выбранного языка субтитров).

Примечания:

- **•** Данная функция может использоваться только в том случае, если на диске записаны субтит ры на разных языках.
- При воспроизведении некоторых дисков для выбора языка субтитров не может использовать ся описанная выше процедура. В этом случае для выбора языка субтитров воспользуйтесь меню DVD или экраном настройки проигрывателя.

\* Язык субтитров может выбираться с экрана настройки проигрывателя только в том случае, если этот язык имеется и на экране настройки, и в списке языков субтитров диска.

**•** Для выбора языка субтитров в шаге 2 описанной выше процедуры могут использоваться кнопки перемещения курсора вверх и вниз.

## **Выбор угла (камеры) просмотра**

**На некоторых дисках DVD некоторые сцены записаны с разных камер, что позволяет просматривать эти сцены с разных сторон. В этом случае вы можете выбрать нужный угол просмотра (нужную камеру), как описано ниже.**

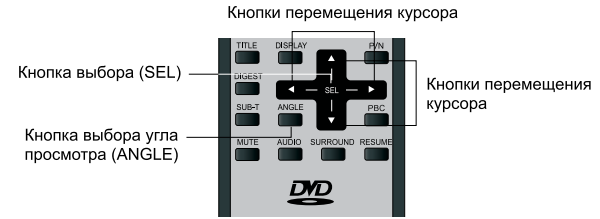

**1 Нажмите кнопку выбора угла просмотра (ANGLE) на пульте дистанционного уп% равления во время воспроизведения сцены, записанной на диске с нескольких камер.**

В верхней части экрана приблизительно на 5 секунд будет показана индикация текущей вы бранной камеры (угла просмотра).

Пример индикации выбранной камеры

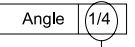

Номер текущей выбранной камеры/Общее количество камер

Пока на экране монитора имеется индикация текущей выбранной камеры, на**жимайте кнопку (ANGLE) на пульте дистанционного управления для выбора нуж% ного угла просмотра (нужной камеры).**

Нажатия кнопки (ANGLE) позволяют циклически переключать камеры, с которых записана текущая сцена на диске.

#### **3 Нажмите кнопку выбора (SEL).**

Даже если кнопка ввода не нажата, угол просмотра будет изменен автоматически приблизи тельно через пять секунд после того, как выбран номер новой камеры (то есть после того, как с экрана монитора исчезнет индикация номера текущей камеры).

Примечания:

- **•** Данная функция может использоваться только в том случае, если на диске имеются сцены, записанные с нескольких камер (под разными углами просмотра).
- **•** Общее количество камер, с которых осуществляется запись, может быть различным для раз ных дисков и разных сцен.
- Угол (камера) просмотра может выбираться во время обычного воспроизведения. Вы не мо жете изменять угол просмотра во время замедленного воспроизведения или во время покад рового просмотра.
- Если при воспроизведении диска появляется сцена, записанная с разных камер, проигрыва тель будет автоматически переключаться на камеру с тем номером, который выбран в шаге 2 приведенной выше процедуры.
- Для выбора угла просмотра (номера камеры) в шаге 2 описанной выше процедуры могут ис пользоваться кнопки перемещения курсора вверх и вниз.

## **Использование базовых функций настройки**

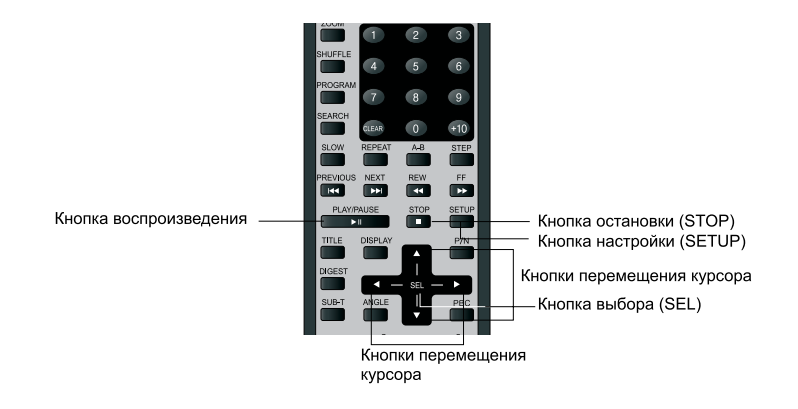

**1 Для остановки воспроизведения нажмите кнопку (STOP) на пульте дистанционного управления.**

#### **2 Нажмите кнопку настройки (SETUP).**

На монитор будет выведен экран настройки проигрывателя.

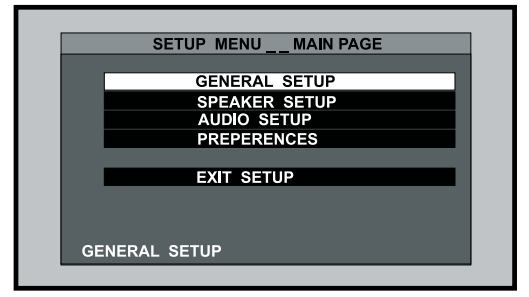

**3 Используйте кнопки перемещения курсора вверх и вниз для выбора элемента меню, настройки которого необходимо изменить. Затем нажмите кнопку выбора.**

На монитор будет выведен экран настройки выбранного в данном шаге процедуры элемента меню.

#### Примечание:

Все настройки сохраняются до их следующего изменения.

#### **Для возвращения к предыдущему экрану настройки:**

Выберите предыдущую позицию слева на экране с помощью кнопок перемещения курсора и нажмите кнопку выбора SEL.

#### **Для выхода или прерывания режима настройки:**

- 1. Нажмите кнопку настройки (SETUP) на пульте дистанционного управления. На мониторе появится экран с индикацией " • ".
- 2. Нажмите кнопку воспроизведения. Начнется воспроизведение.

Примечания:

- **•** При воспроизведении дисков Video CD и звуковых компакт
дисков работает функция возобновления воспроизведения. Воспроизведение диска возобновляется с той точки, в которой оно было остановлено.
- **•** При воспроизведении дисков DVD воспроизведение диска начинается с начала. \* Если настройки проигрывателя не были изменены, будет работать функция возобновления воспроизведения. Воспроизведение диска DVD возобновляется с той точки, в которой оно было остановлено.

## **Изменение формата изображения**

**Существует два типа мониторов: обычные мониторы, имеющие формат изображения (соотношение ширины и высоты изображения на экране) 4:3, и широкоэкранные мониторы, имеющие формат изображения 16:9. Некоторые диски DVD также имеют запись в нескольких форматах изображения в одном или нескольких форматах из трех, описанных ниже. Установите тот формат изображения, который соответствует формату изображения используемого монитора.**

#### **Формат 4:3 Letter Box**

Выбирайте данный формат, если для просмотра используется обычный монитор. Если воспроизводится диск DVD с широкоэкранной записью формата 16:9, изображение будет иметь черные полосы в верхней и нижней части экрана.

#### **Формат 4:3 Pan & Scan**

Выбирайте данный формат, если для просмотра используется обычный монитор. Если воспроизводится диск DVD с широкоэкранной записью формата 16:9, изображение будет обрезано с правой и левой стороны.

#### **Формат 16:9 Widescreen**

Выбирайте данный формат, если для просмотра используется широкоэкранный монитор. Если воспроизводится диск DVD с широкоэкранной записью формата 16:9, будет воспро изводиться полноэкранное изображение (изображение будет занимать весь экран). Для того, чтобы монитор показывал полноэкранное изображение, выберите на мониторе наст ройку "Full" или соответствующий формат изображения. Более подробная информация приводится в Руководстве по эксплуатации монитора.

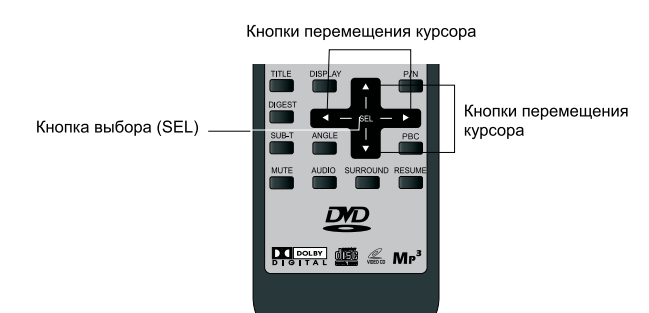

**1 Проделайте шаги 1 и 2 процедуры настройки базовых функций и выведите на монитор экран настройки проигрывателя.**

**2 С помощью кнопок перемещения курсора вверх и вниз выберите опцию "Display" и нажмите кнопку выбора (SEL).**

На монитор будет выведен экран настройки формата изображения.

**3 Для выбора формата изображения [4:3 Letter Box (Normal/LB), 4:3 Pan & Scan (Normal/PS) или 16:9 Widescreen (WIDE)] нажимайте кнопки перемещения курсора вверх и вниз. Затем нажмите кнопку выбора.**

Экран настройки проигрывателя исчезнет с экрана монитора.

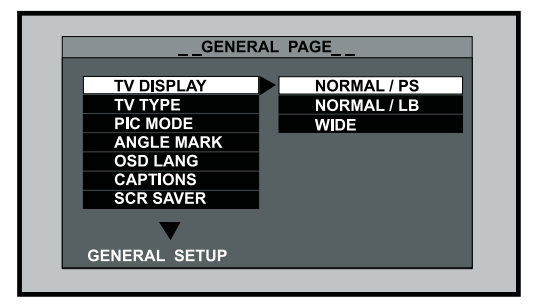

Примечания:

- **•** Если выбран формат изображения, которого нет на диске, во время воспроизведения мо жет быть выбран любой другой формат изображения, запись в котором имеется на дис ке. Некоторые диски имеют запись только в одном формате изображения. Обратитесь к инструкции, которая прилагается к воспроизводимому диску.
- При использовании монитора обычного формата выбор настройки "16:9 Widescreen" мо жет привести к появлению на экране монитора неестественного изображения. При ис пользовании монитора обычного формата выбирайте настройку "4:3 Letter Box" или "4:3 Pan & Scan".
- Если на широкоэкранном мониторе установлен режим "Full" или эквивалентный режим, а на данном проигрывателе выбран формат "4:3 Letter Box" или "4:3 Pan & Scan", изобра жение на экране монитора может быть неестественным. При просмотре изображения форматов "4:3 Letter Box" или "4:3 Pan & Scan" на широкоэкранном мониторе установите на мониторе режим, соответствующий формату изображения 4:3 (например, "Normal Mode" (обычный режим), хотя название режима может быть различным для мониторов разных производителей).

## **Перед установкой и подключением проигрывателя**

#### **Транспортировочные винты**

Механизм проигрывателя с автоматической сменой дисков зафиксирован на месте на время транспортировки с помо щью специальных винтов. Перед установкой проигрывателя необходимо обязательно снять эти винты.

Примечание:

После удаления транспортировочных винтов установите в оставшиеся от винтов отверстия входящие в комплект за

глушки (А). Также установите заглушки (А) в те отверстия на корпусе проигрывателя, ко торые не используются при установке.

#### **Меры безопасности при установке и подключении**

Для предотвращения короткого замыкания. **1**

**•** Перед установкой проигрывателя обязательно выключите зажигание и отключите про вод от минусовой (
) клеммы аккумуляторной батареи автомобиля.

Примечание:

Если данный проигрыватель устанавливается на автомобиле, оборудованном бортовым навигационным компьютером, не отключайте кабель от аккумулятора автомобиля. В слу чае отсоединения кабеля может быть стерто содержимое памяти компьютера. При уста новке проигрывателя на таком автомобиле необходимо быть особенно осторожным, что бы не создать условия для короткого замыкания.

- Никогда не устанавливайте проигрыватель в следующих местах. **2**
	- В тех местах, где на проигрыватель будут попадать прямые сол нечные лучи.
	- В тех местах, где на проигрыватель будет попадать горячий воз дух от отопителя автомобиля.
	- В тех местах, где невозможна правильная установка проигрывате ля или возникает сильная вибрация.
- Обязательно используйте только входящие в комплект кронштейны и винты. **3**
	- При установке устройства не используйте те винты, которые являются частью тормоз ной или рулевой системы.
- Данный проигрыватель не может устанавливаться в ином положении, чем это указано **4**производителем (то есть кроме как в горизонтальном, вертикальном или подвешенном положении, а также под углом 45 градусов). Установка проигрывателя на бок или в пере вернутом положении может привести к появлению сбоев в его работе.

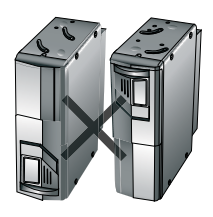

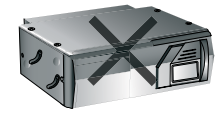

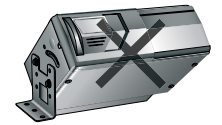

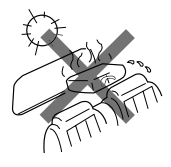

Заглушки (А)

#### **Выбор положения для встроенных антивибрационных панелей.**

Данный проигрыватель может устанавливаться в горизонтальном (также подвешенном) и вертикальном положении или под углом 45 градусов. После того, как выбрано место для установки проигрывателя, необходимо установить антивибрационные панели, находящи еся внутри устройства, в нужное положение. Пожалуйста, сделайте это до выполнения описанной ниже процедуры установки. Если проигрыватель будет использоваться для воспроизведения до правильной установки антивибрационных панелей, вибрация может привести к "перескакиванию" звука и изображения при воспроизведении дисков.

- **•** На время транспортировки антивибрационные панели установлены в положение "Н" (для установки проигрывателя в горизонтальном положении).
- С каждой стороны проигрывателя имеются две антивибрационные панели.
- Перед закреплением кронштейнов установите антивибрационные панели в нужное по ложение с помощью крестообразной отвертки или другого подобного инструмента.

В том случае, если проигрыватель устанавливается в горизонтальном положении или подвешивается:

Убедитесь, что все четыре антивибрационные панели установлены в положение "Н".

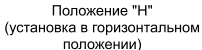

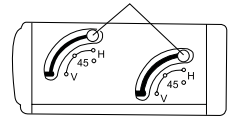

Попожение "V" (установка в вертикальном положении)

В том случае, если проигрыватель устанавливается в вертикальном положении: Убедитесь, что все четыре антивибрационные панели установлены в положение "V".

В том случае, если проигрыватель устанавливается в наклонном положении под углом 45 градусов:

Убедитесь, что все четыре антивибрационные панели установлены в положение "45°".

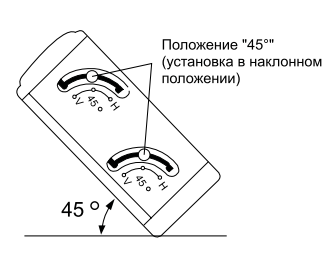

#### Примечание:

После установки антивибрационных панелей в нужное положение установите поверх отверстий входящие в комплект заглушки (В). Данные заглушки необходимы для того, чтобы предотвратить попадание внутрь проигрывателя пыли, которая может вызвать сбои в его работе.

#### **Базовая схема подключения 1**

Настройте радиоприемник на частоту, которая установлена на FM
модуляторе (диапазон FM 88,7 МГц или 89,1 МГц).

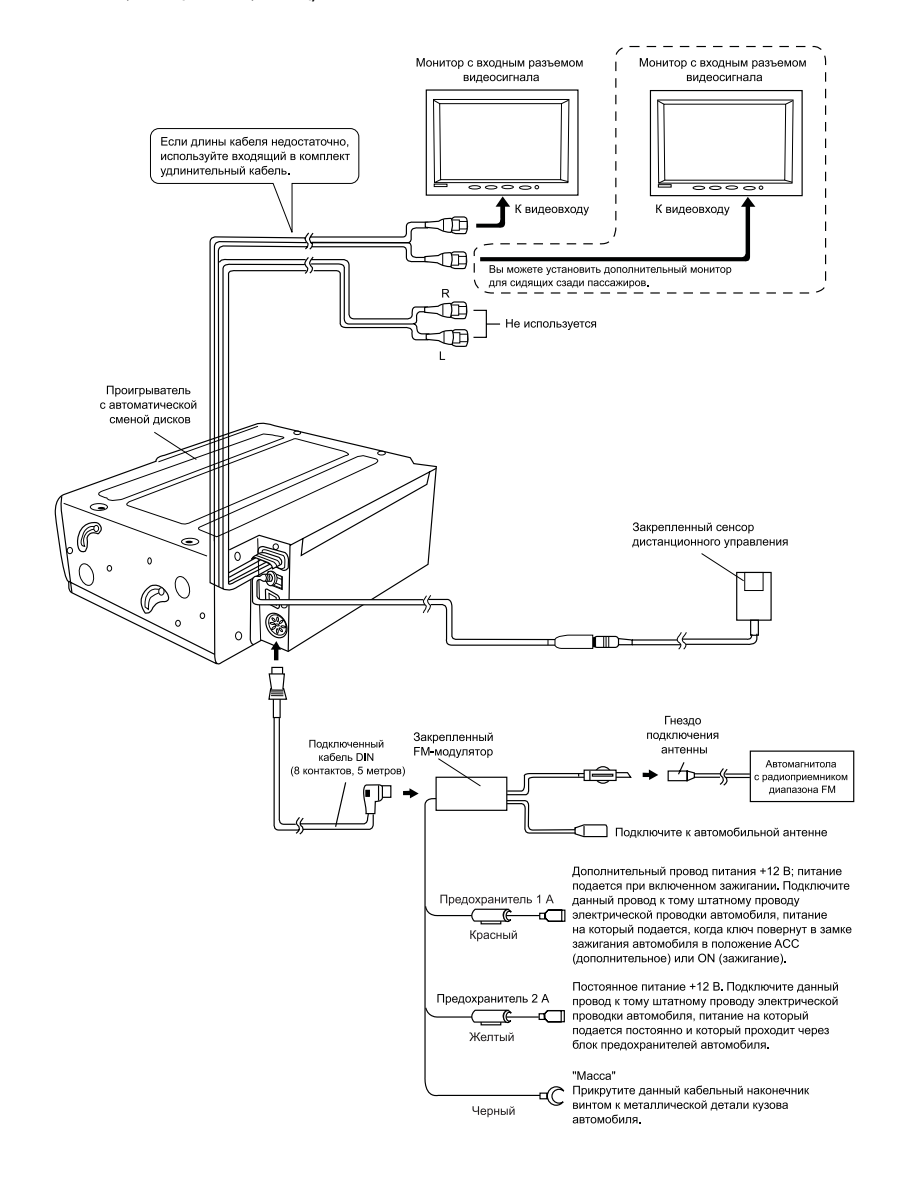

## **Помехи на частоте 88,7 МГц**

- **•** Если сигнал на частоте 88,7 МГц имеет помехи, установите переключатель выбора частоты на задней панели FM
модуля тора в положение 89,1 и при использовании проигрывателя настраивайте радиоприемник на частоту 89,1 МГц.
- **•** Выбирайте частоту FM
модулятора до его закрепления. По сле подключения FM
модулятора чувствительность радиопри емника автомагнитолы немного понижается.

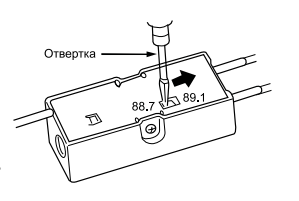

#### **Замена предохранителей**

В случае перегорания предохранителя откройте держатель, как показано на рисунке, и выньте из него предохранитель.

#### **Предупреждение**

Обязательно установите предохранитель, рас считанный на правильный ток (2 А). При уста новке предохранителя, имеющего больший но минал, существует опасность возгорания.

(Перед установкой предохранителя взамен пе регоревшего перепроверьте правильность под ключения проводов.)

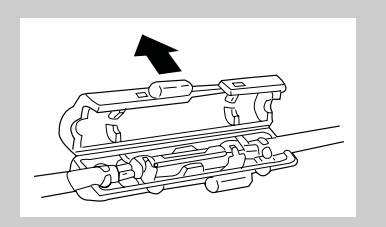

## **Подключение проигрывателя**

#### **Базовая схема подключения 2**

Если используется автомобильная магнитола, имеющая линейные входы AUX (разъемы типа RCA).

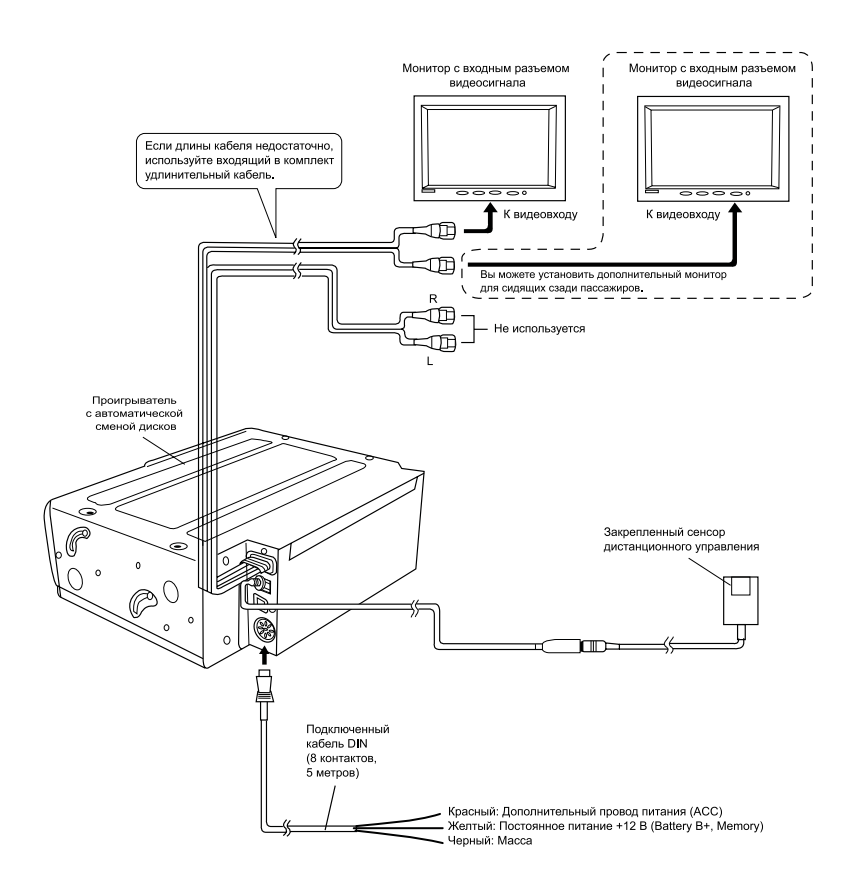

В случае перегорания предохранителя заменяйте его на предохранитель того же типа и номинала.

## **Базовая схема подключения 3**

Использование цифрового усилителя или усилителя с декодером Dolby Digital.

Примечание:

- Прочитайте инструкции, которые прилагаются к цифровому усилителю или усилителю с декодером Dolby Digital, а также данное Руководство.
- При подключении усилителя с декодером Dolby Digital в меню настройки выберите "Bitstream" (битовый поток) для "Digital Output" (цифровой выход).

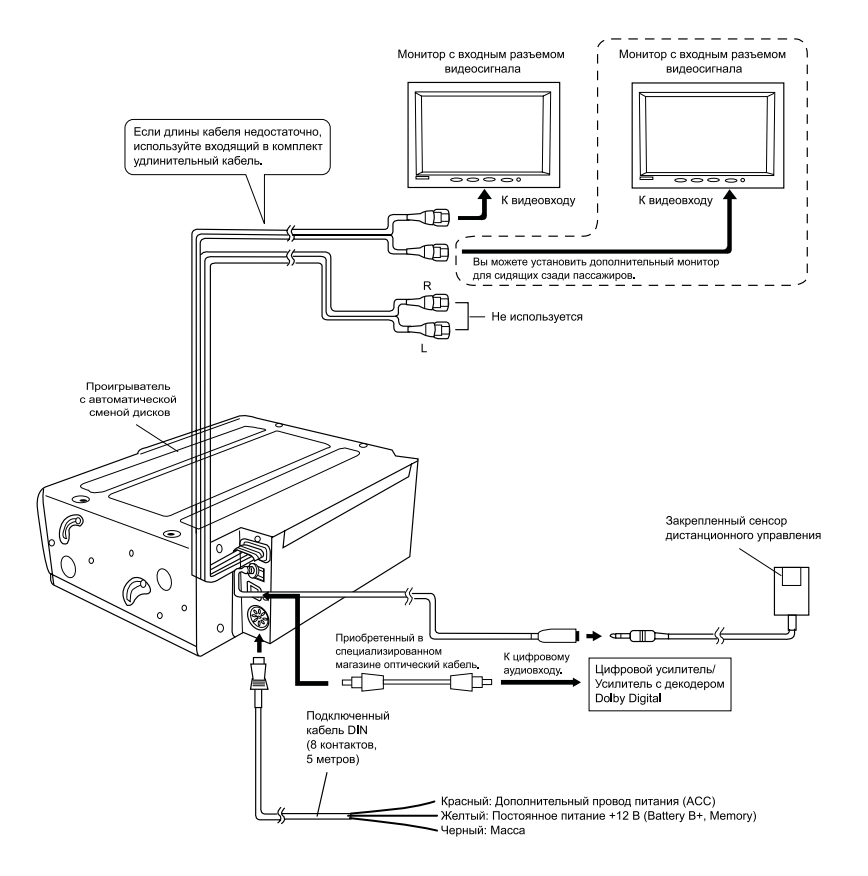

В случае перегорания предохранителя заменяйте его на предохранитель того же типа и номинала.

## **Подключение проигрывателя**

## **Другие варианты подключения (пример 1)**

Если автомагнитола имеет линейные входы с разъемами типа RCA.

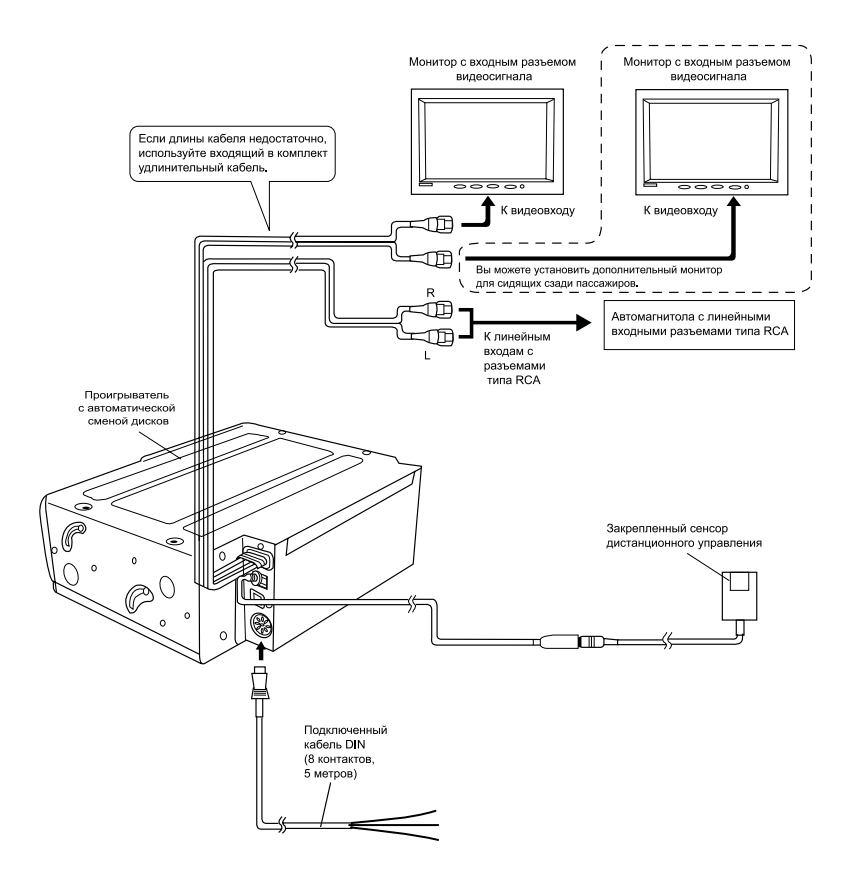

В случае перегорания предохранителя меняйте его на предохранитель, рассчитанный на такой же ток.

## **Другие варианты подключения (пример 2)**

Использование цифрового усилителя или усилителя с цифровым декодером Dolby. Примечания:

- **•** Кроме данного Руководства прочитайте также Руководство, прилагающееся к цифровому усилителю или усилителю с цифровым декодером Dolby.
- При установке усилителя с цифровым декодером Dolby выберите в меню настройки "Bitstream" (битовый поток) для "Digital Output" (цифровой выход).

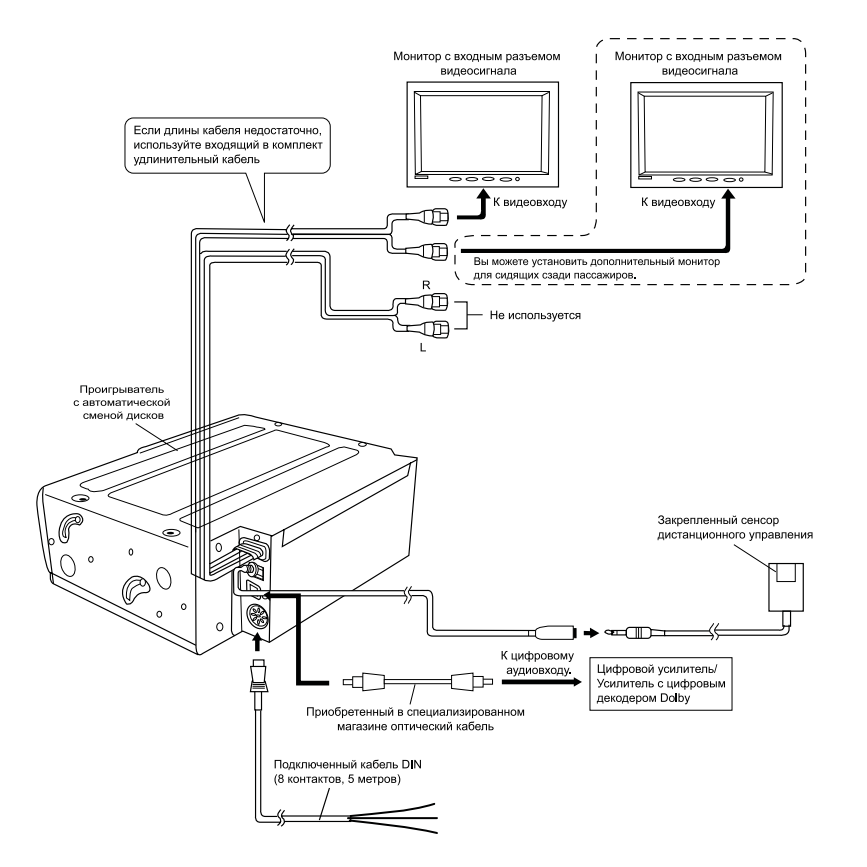

В случае перегорания предохранителя меняйте его на предохранитель, рассчитанный на такой же ток.

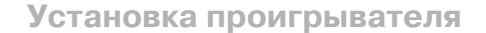

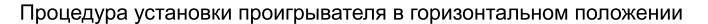

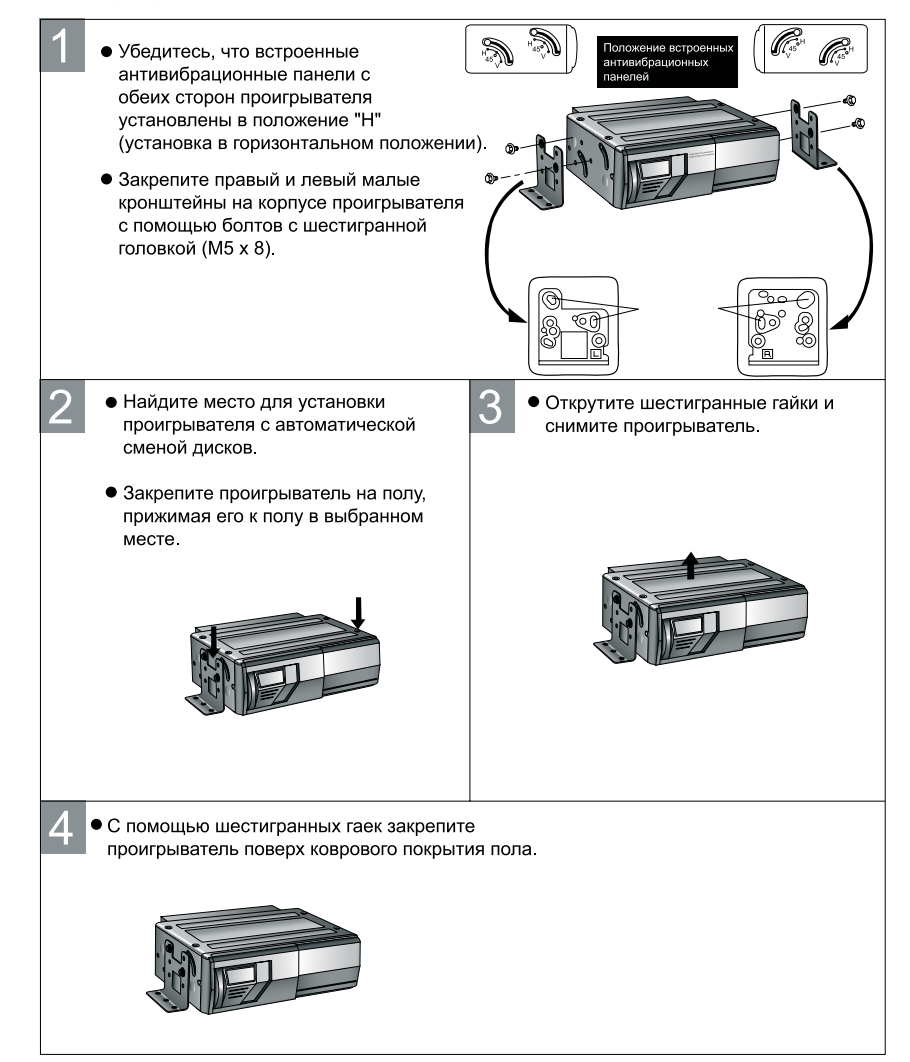

Процедура установки проигрывателя в вертикальном положении

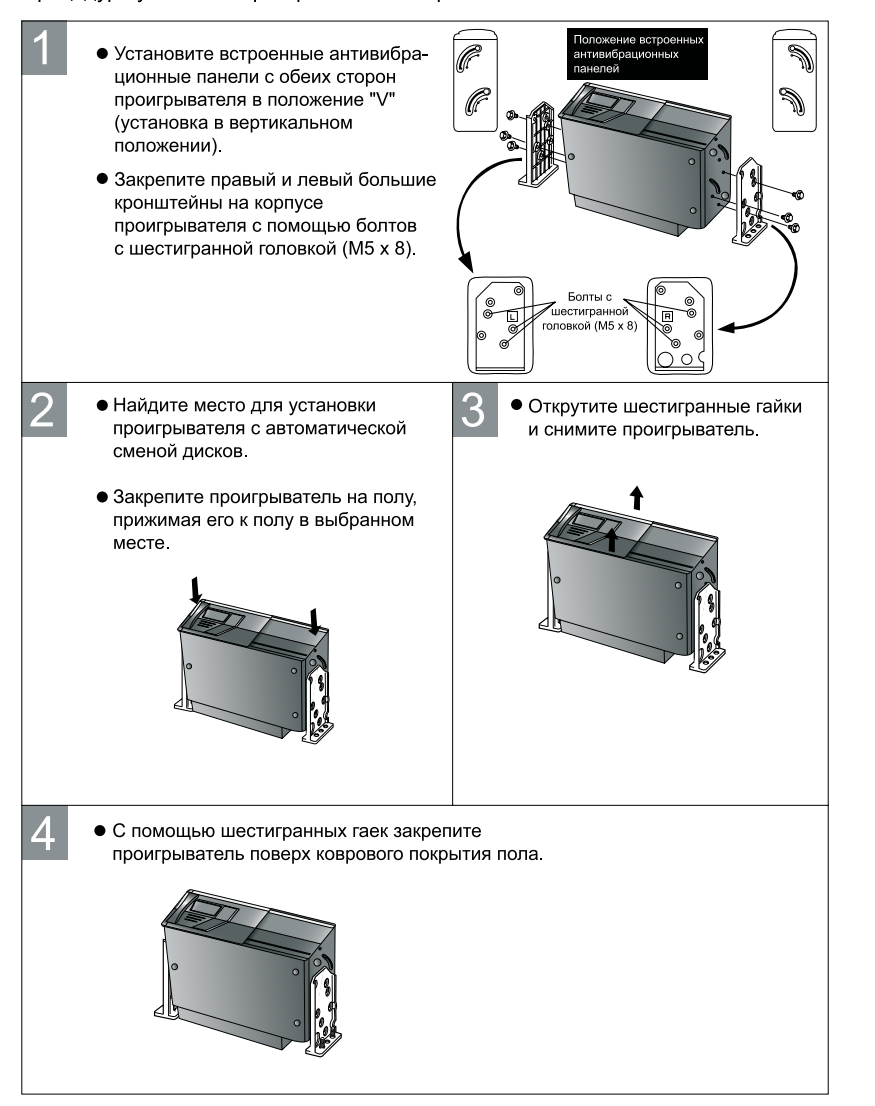

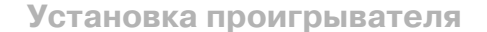

Процедура установки проигрывателя в наклонном положении под углом 45°.

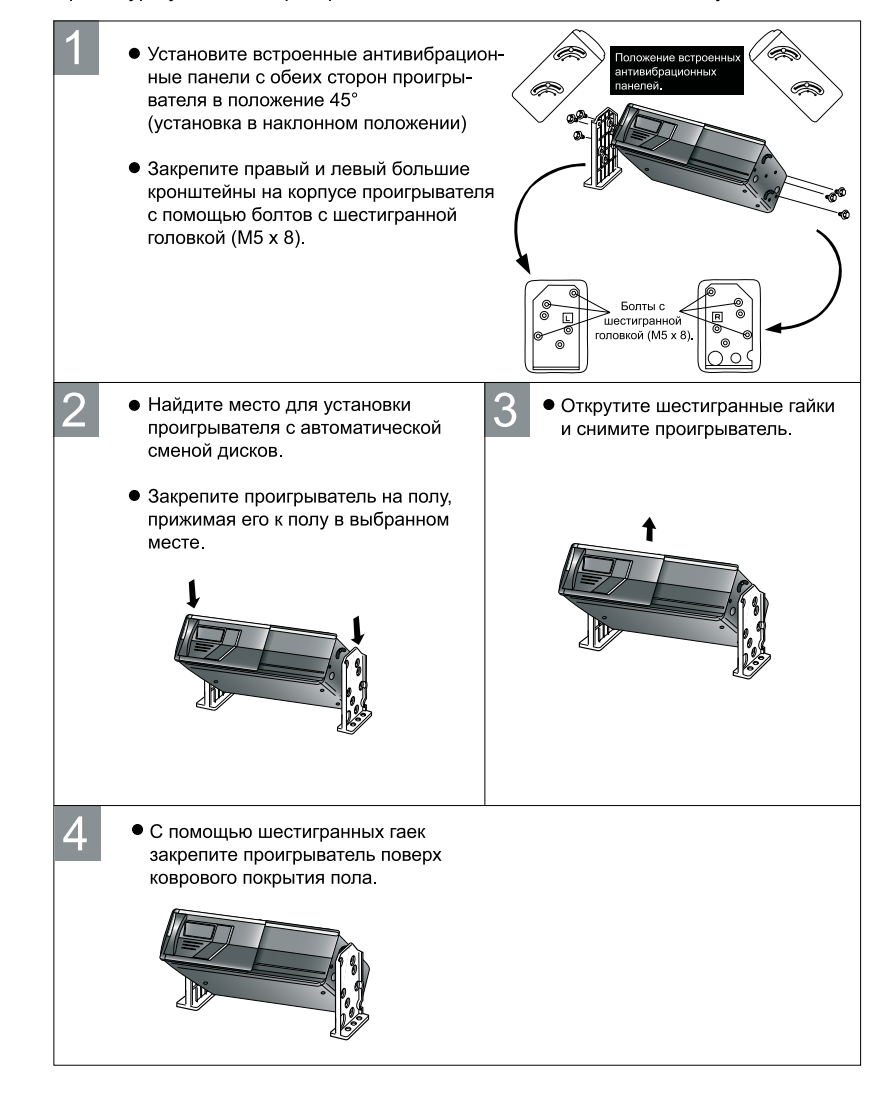

Процедура установки проигрывателя в подвешенном положении.

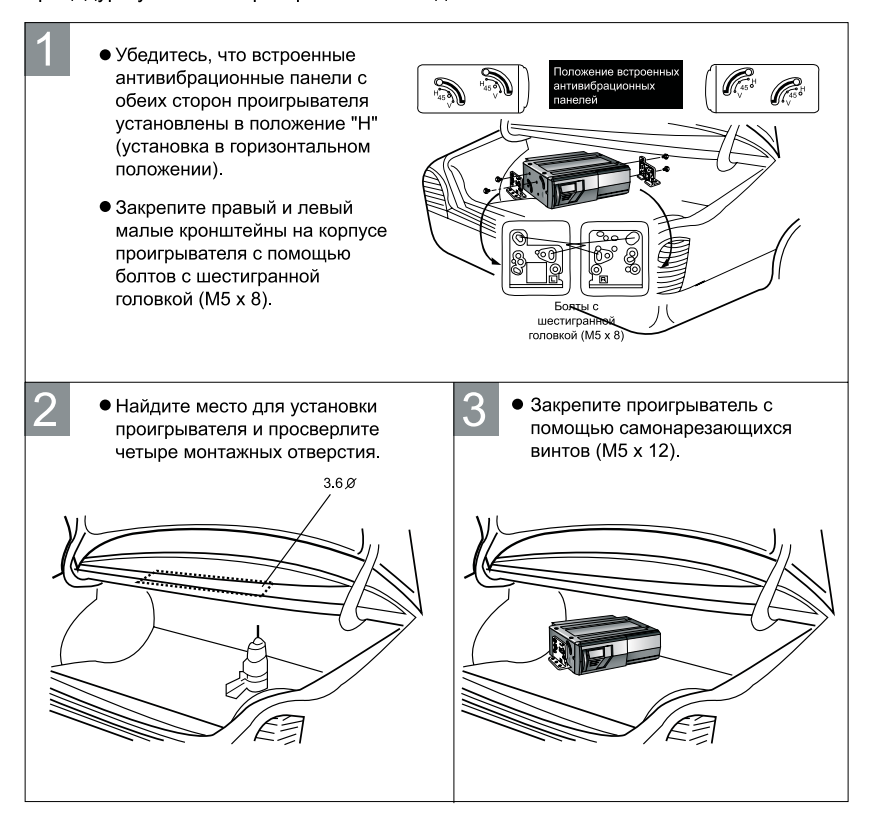

## **Установка проигрывателя**

#### **Установка сенсора дистанционного управления**

Закрепите сенсор дистанционного управления с помощью ленты
липучки в таком месте, где он не будет мешать водителю управлять автомобилем.

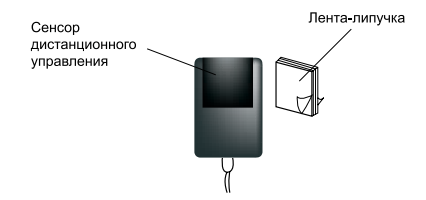

Примечания:

- **•** Перед тем, как закрепить ленту
липучку, используйте входящую в комплект чистящую ткань. Протрите ту поверхность, на которой будет закрепляться лента
липучка, а затем полностью ее просушите.
- **•** При необходимости закрепите кабель сенсора дистанционного управления с помощью входящего в комплект кабельного зажима.

## **• Установка FM-модулятора**

Закрепите FM
модулятор на полу или другой поверхности с помощью ленты
липучки.

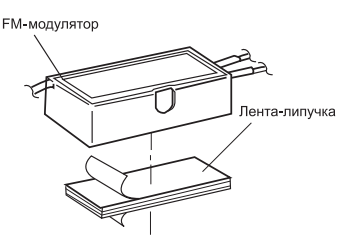

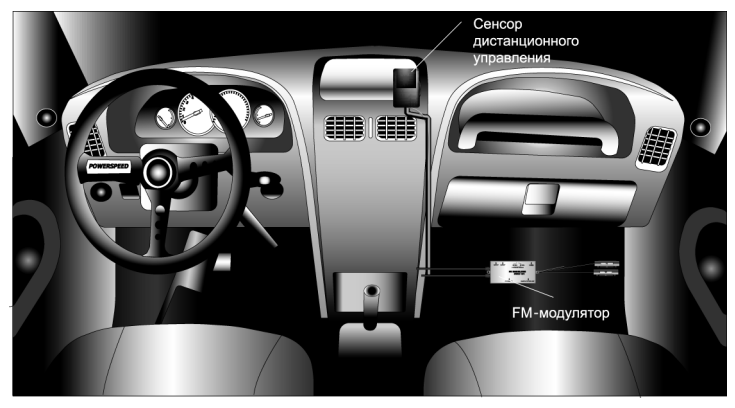

## **Поиск и устранение неисправностей**

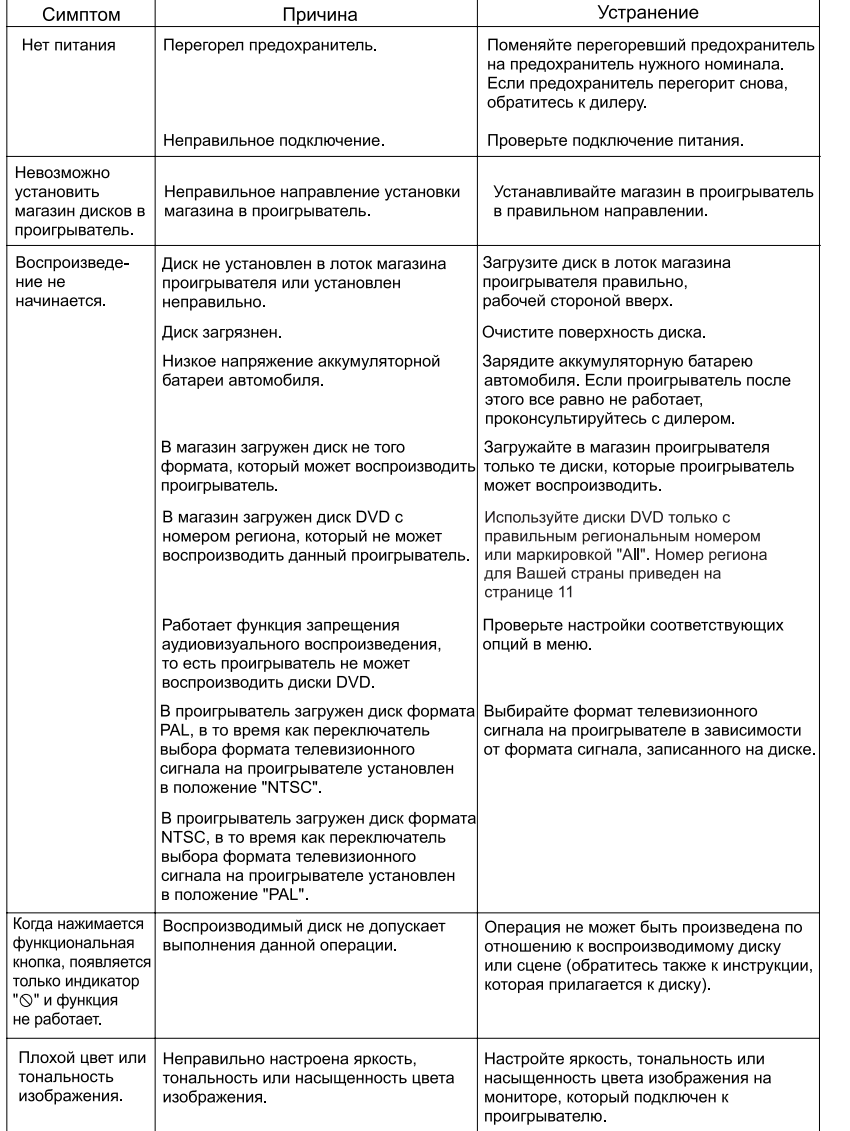

#### Ошибки, допущенные при установке и эксплуатации устройства, могут быть иногда приняты за его неисправность.

# **Поиск и устранение неисправностей**

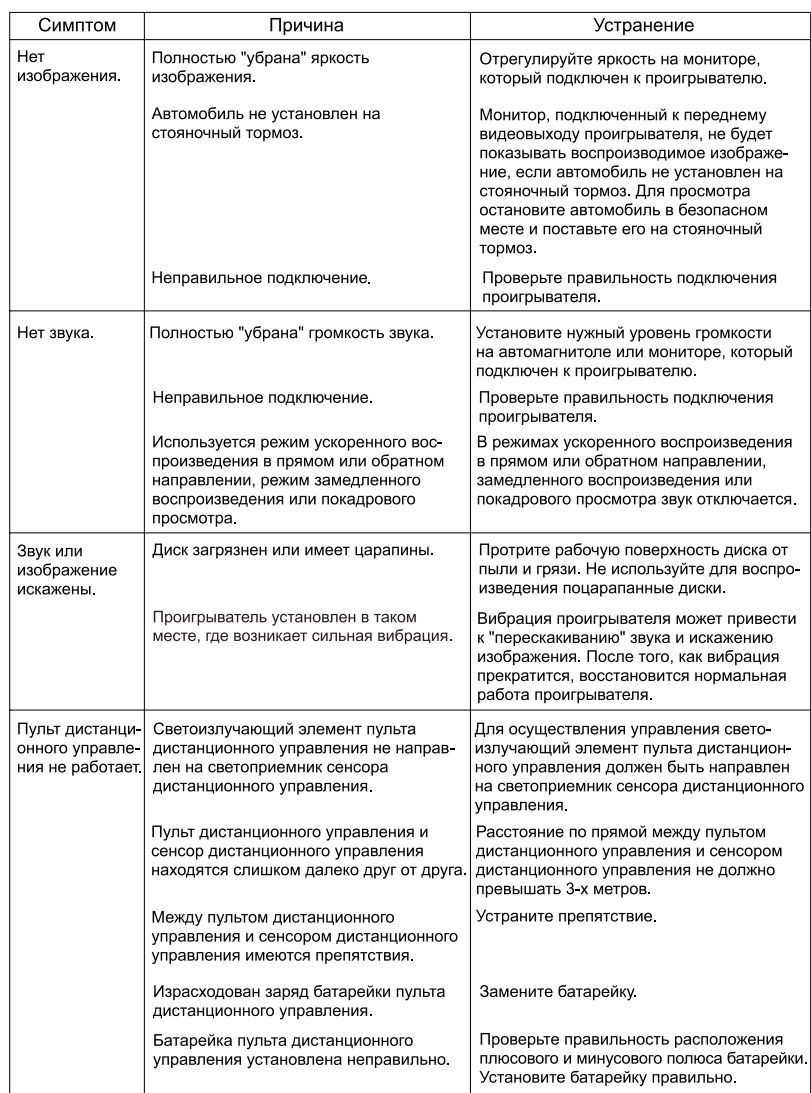

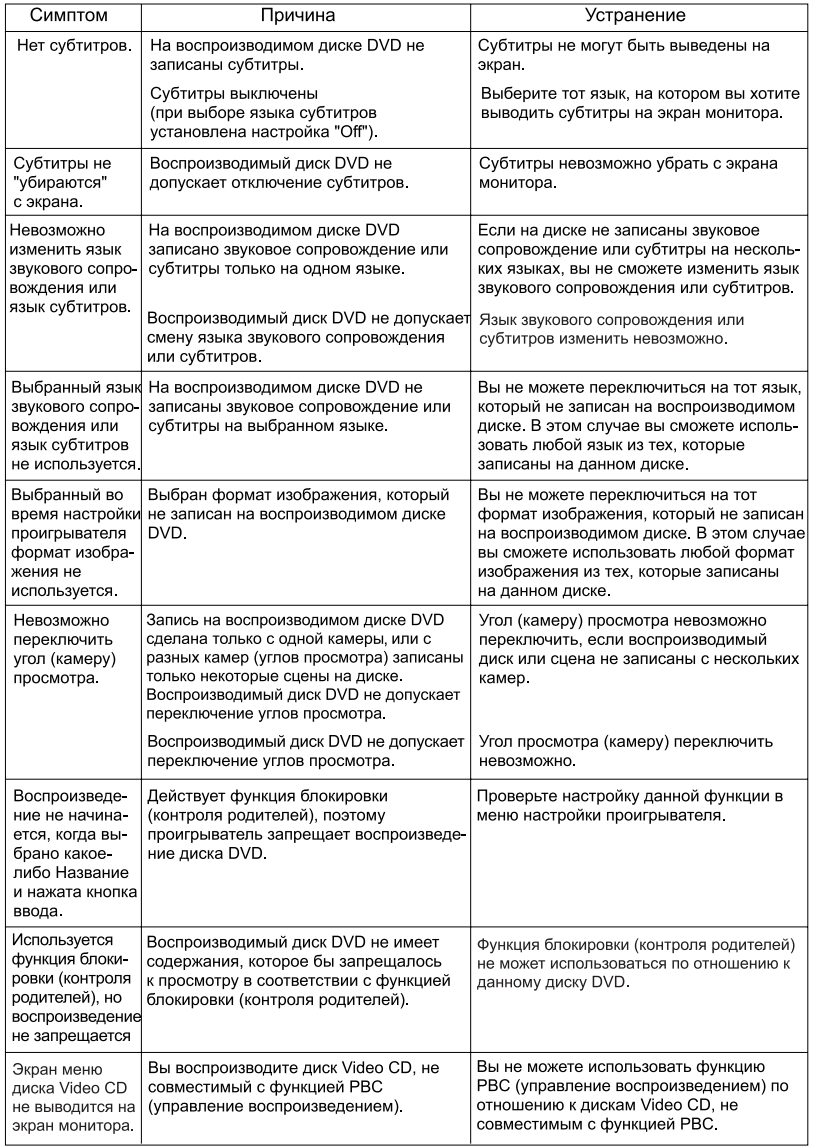

J.

## **Проигрыватель с автоматической сменой дисков**

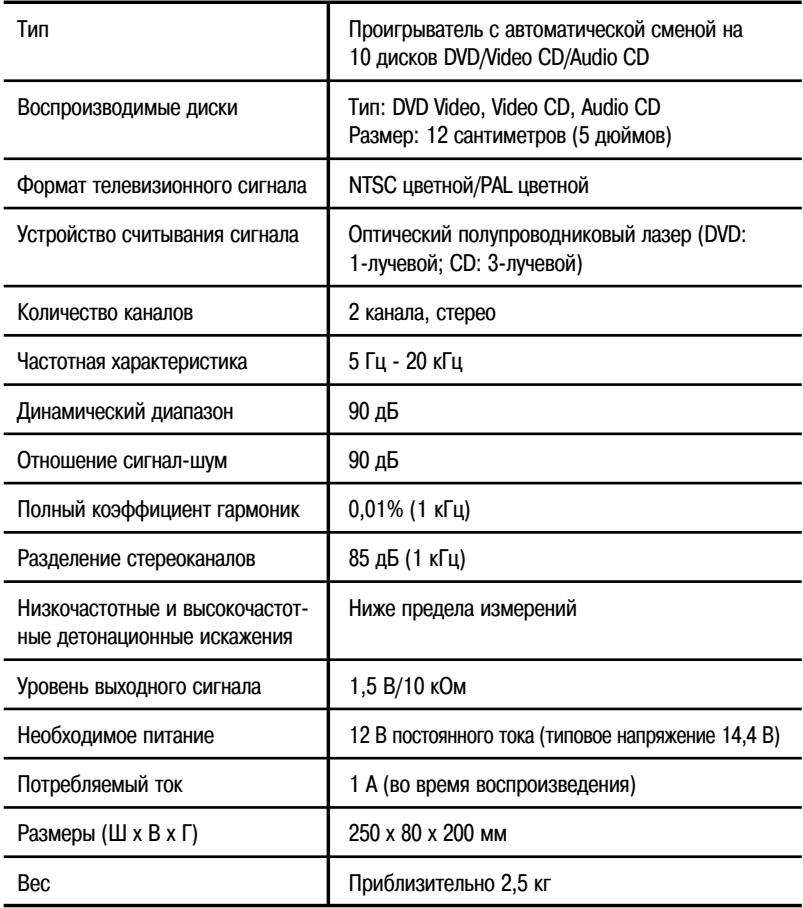

## $F$  **FM-модулятор**

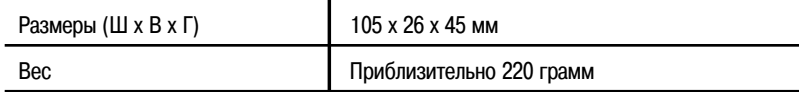

#### **Хранение, транспортирование, ресурс, утилизация**

Проигрыватель рекомендуется хранить в складских или домашних условиях по группе «Л» ГОСТ 15150 и при необходимости транспортировать любым видом гражданского транспорта в имеющейся индивидуальной потребительской таре по группе «Ж2» ГОСТ 15150 с учетом ГОСТ Р 50905 п.4.9.5. Место хранения (транспортировки) должно быть недоступным для попадания влаги, прямого солнечного света и должно исключать возможность механических повреждений.

Проигрыватель может эксплуатироваться до полной потери работоспособности и ремонтопригодности. Проигрыватель не содержит вредных материалов и безопасен при эксплуатации и утилизации (кроме сжигания в неприспособленных условиях).

#### ❈ **Гарантии поставщика** ❈

Проигрыватель Videovox PAV-10D соответствует утвержденному образцу. Изготовитель гарантирует соответствие проигрывателя требованиям ГОСТ 22505-97. При соблюдении владельцем правил эксплуатации, изложенных в настоящем Руководстве пользователя, проигрыватель обеспечивает безопасность и электромагнитную совместимость в полном объеме требований, подлежащих обязательной сертификации в системе ГОСТ Р, не оказывает вредного воздействия на окружающую среду и человека и признан годным к эксплуатации.

Проигрыватель имеет гарантийные сроки хранения 12 месяцев со дня поставки розничному продавцу при соблюдении условий хранения, эксплуатации – 12 месяцев с момента покупки без учета времени пребывания в ремонте при соблюдении правил эксплуатации. Право на гарантию дается при заполнении сведений прилагаемого гарантийного талона.

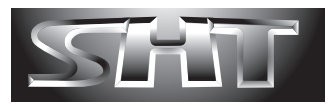

Designed and Engineered in America © 2003 Saturn High-Tech, Inc. USA